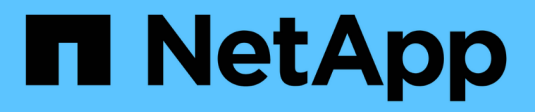

# **Upgrade der StorageGRID Software**

**StorageGRID** 

NetApp April 10, 2024

This PDF was generated from https://docs.netapp.com/de-de/storagegrid-116/upgrade/index.html on April 10, 2024. Always check docs.netapp.com for the latest.

# **Inhalt**

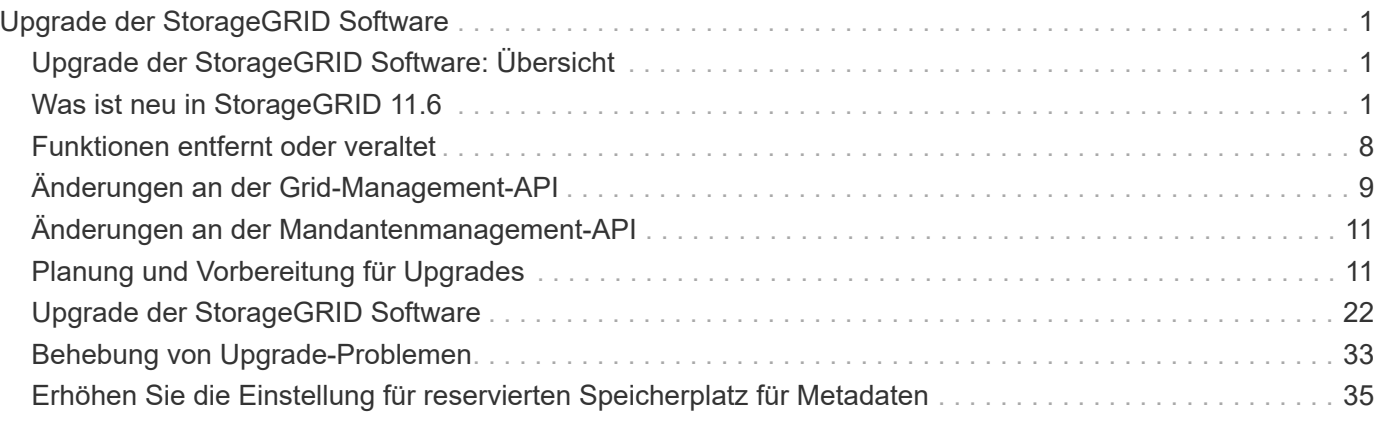

# <span id="page-2-0"></span>**Upgrade der StorageGRID Software**

## <span id="page-2-1"></span>**Upgrade der StorageGRID Software: Übersicht**

Verwenden Sie diese Anweisungen, um ein StorageGRID System auf eine neue Version zu aktualisieren.

## **Informationen zu diesen Anweisungen**

Sie beschreiben die Neuerungen in StorageGRID 11.6 und bieten Schritt-für-Schritt-Anleitungen für das Upgrade aller Nodes in Ihrem StorageGRID System auf die neue Version.

## **Bevor Sie beginnen**

In diesen Themen erfahren Sie mehr über die neuen Funktionen und Verbesserungen in StorageGRID 11.6. Sie können ermitteln, ob Funktionen veraltet oder entfernt wurden, und informieren Sie sich über Änderungen an StorageGRID APIs.

- [Die Neuheiten in StorageGRID 11.6](#page-2-2)
- [Funktionen entfernt oder veraltet](#page-9-0)
- [Änderungen an der Grid-Management-API](#page-10-0)
- [Änderungen an der Mandantenmanagement-API](#page-12-0)

## <span id="page-2-2"></span>**Was ist neu in StorageGRID 11.6**

Diese Version von StorageGRID verfügt über folgende Funktionen:

## **Höhere Benutzerfreundlichkeit**

Die Benutzeroberfläche von Grid Manager wurde grundlegend neu gestaltet, um die Benutzerfreundlichkeit zu verbessern.

- Eine neue Seitenleiste ersetzt die Pulldown-Menüs in der alten Benutzeroberfläche.
- Mehrere Menüs wurden neu organisiert, um die entsprechenden Optionen zusammen zu halten. Zum Beispiel enthält das Menü **CONFIGURATION** einen neuen Abschnitt **Security** für die Optionen Zertifikate, Schlüsselverwaltungsserver, Proxy-Einstellungen und nicht vertrauenswürdige Client-Netzwerke.
- Mit einem Feld \* Suchen\* in der Kopfzeile können Sie schnell zu Grid Manager-Seiten navigieren.
- Die Übersichtstabelle auf der Seite **Nodes** bietet allgemeine Informationen für alle Standorte und Knoten, wie z.B. verwendete Objektdaten und verwendete Objektmetadaten, und enthält ein neues Suchfeld. Neben allen Knoten mit aktiven Warnmeldungen werden Alarmsymbole angezeigt.
- Neue Assistenten helfen Ihnen bei komplexeren Konfigurationen. Workflows für Admin-Gruppen, Admin-Benutzer, Mandanten, Load Balancer-Endpunkte und Hochverfügbarkeitsgruppen.
- Alle UI-Seiten wurden mit aktualisierten Schriftarten, Tastenformaten und Tabellenformaten neu gestaltet.

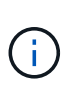

Es sei denn, es gab eine Funktionsänderung, die Screenshots auf der StorageGRID 11.6 Doc Site wurden nicht aktualisiert, um das neue Seitendesign des Grid Managers wiederzugeben.

Siehe folgendes:

- [StorageGRID verwalten](https://docs.netapp.com/de-de/storagegrid-116/admin/index.html)
- [Monitoring und Fehlerbehebung](https://docs.netapp.com/de-de/storagegrid-116/monitor/index.html)

## **Mehrere VLAN-Schnittstellen**

Sie können jetzt virtuelle LAN-Schnittstellen (VLAN) für Admin-Nodes und Gateway-Knoten erstellen. VLAN-Schnittstellen können in HA-Gruppen und Load Balancer Endpunkten eingesetzt werden, um den Client-Datenverkehr zu Sicherheit, Flexibilität und Performance zu isolieren und zu partitionieren.

- Der neue Assistent **Erstellen einer VLAN-Schnittstelle** führt Sie durch den Prozess der Eingabe einer VLAN-ID und der Auswahl einer übergeordneten Schnittstelle auf einem oder mehreren Knoten. Eine übergeordnete Schnittstelle kann das Grid-Netzwerk, das Client-Netzwerk oder eine zusätzliche Trunk-Schnittstelle für die VM oder Bare-Metal-Host sein. Siehe [Konfigurieren Sie die VLAN-Schnittstellen](https://docs.netapp.com/de-de/storagegrid-116/admin/configure-vlan-interfaces.html).
- Einem Node können jetzt zusätzliche Trunk- oder Zugriffsschnittstellen hinzugefügt werden. Wenn Sie eine Trunk-Schnittstelle hinzufügen, müssen Sie eine VLAN-Schnittstelle konfigurieren. Wenn Sie eine Zugriffsoberfläche hinzufügen, können Sie die Schnittstelle direkt einer HA-Gruppe hinzufügen. Sie müssen keine VLAN-Schnittstelle konfigurieren. Siehe folgendes:
	- **Linux (vor dem Installieren des Knotens)**: [Installationsverbesserungen führen zu](#page-8-0)
	- **Linux (nach der Installation des Knotens)**: [Linux: Hinzufügen von Trunk- oder Zugriffsschnittstellen](https://docs.netapp.com/de-de/storagegrid-116/maintain/linux-adding-trunk-or-access-interfaces-to-node.html) [zu einem Node](https://docs.netapp.com/de-de/storagegrid-116/maintain/linux-adding-trunk-or-access-interfaces-to-node.html)
	- **VMware (nach der Installation des Knotens)**: [Erfassen von Informationen über die](https://docs.netapp.com/de-de/storagegrid-116/vmware/collecting-information-about-your-deployment-environment.html) [Bereitstellungsumgebung](https://docs.netapp.com/de-de/storagegrid-116/vmware/collecting-information-about-your-deployment-environment.html)

## **Azure AD kann zur Identitätsföderation verwendet werden**

Sie können nun Azure Active Directory (Azure AD) als Identitätsquelle auswählen, wenn Sie die Identitätsföderation für den Grid Manager oder den Mandanten-Manager konfigurieren. Siehe [Verwenden Sie](https://docs.netapp.com/de-de/storagegrid-116/admin/using-identity-federation.html) [den Identitätsverbund](https://docs.netapp.com/de-de/storagegrid-116/admin/using-identity-federation.html).

## **Azure AD und PingFederate für SSO verwenden können**

Sie können jetzt Azure AD oder PingFederate als SSO-Typ auswählen, wenn Sie Single Sign-On (SSO) für Ihr Grid konfigurieren. Anschließend können Sie im Sandbox-Modus die Enterprise-Applikationen von Azure AD oder die SP-Verbindungen (PingFederate Service Provider) zu jedem StorageGRID Admin-Node konfigurieren und testen. Siehe [Konfigurieren Sie Single Sign-On.](https://docs.netapp.com/de-de/storagegrid-116/admin/configuring-sso.html)

## **Zentralisiertes Zertifikatsmanagement**

- Auf der neuen Zertifikatsseite (**CONFIGURATION Security Certificates**) werden Informationen über alle StorageGRID-Sicherheitszertifikate an einem Ort zusammengefasst. Sie können die globalen StorageGRID-, Grid-CA- und Client-Zertifikate von der neuen Seite aus managen oder Informationen zu anderen Zertifikaten anzeigen, beispielsweise für Load Balancer-Endpunkte, Mandanten und Identitätsföderation. Siehe [Informationen zu Sicherheitszertifikaten.](https://docs.netapp.com/de-de/storagegrid-116/admin/using-storagegrid-security-certificates.html)
- Im Rahmen dieser Änderung wurden die folgenden globalen Zertifikate umbenannt:
	- Das **Management Interface Server Zertifikat** ist jetzt das **Management Interface-Zertifikat**.
	- Das **Object Storage API Service Endpoints Server Zertifikat** (auch Storage API Server Zertifikat genannt) ist jetzt das **S3 und Swift API Zertifikat**.

◦ Das **interne CA-Zertifikat**, **System CA-Zertifikat**, **CA-Zertifikat** und **Standard-CA-Zertifikat** werden nun konsequent als **Grid-CA-Zertifikat** bezeichnet.

## **Andere Verbesserungen am Grid Manager**

- **Update zu Hochverfügbarkeitsgruppen**. Ein Assistent führt Sie jetzt durch den Prozess zum Erstellen einer HA-Gruppe. Siehe [Konfigurieren Sie Hochverfügbarkeitsgruppen](https://docs.netapp.com/de-de/storagegrid-116/admin/configure-high-availability-group.html).
	- Neben der Auswahl von Schnittstellen im Grid Network (eth0) oder Client Network (eth2) können Sie nun auch VLAN-Schnittstellen oder beliebige Access-Interfaces auswählen, die Sie dem Node hinzugefügt haben.
	- Sie können jetzt eine Prioritätsreihenfolge für die Schnittstellen angeben. Sie können die primäre Schnittstelle auswählen und jede Backup-Schnittstelle in der Reihenfolge ordnen.
	- Wenn alle S3-, Swift-, Administrations- oder Mandantenclients von einem anderen Subnetz aus auf die VIP-Adressen für die HA-Gruppe zugreifen, können Sie jetzt die IP-Adresse für das Gateway angeben.
- **Updates für Load Balancer-Endpunkte**. Ein neuer Assistent führt Sie durch die Erstellung eines Load Balancer-Endpunkts. Siehe [Konfigurieren von Load Balancer-Endpunkten.](https://docs.netapp.com/de-de/storagegrid-116/admin/configuring-load-balancer-endpoints.html)
	- Beim ersten Erstellen des Endpunkts wählen Sie nun den Client-Typ (S3 oder Swift) aus, anstatt diese Details nach der Erstellung des Endpunkts hinzuzufügen.
	- Sie können nun das globale **StorageGRID S3- und Swift-Zertifikat** für einen Load Balancer-Endpunkt verwenden, anstatt ein separates Zertifikat hochzuladen oder zu erstellen.

 $\left( \begin{array}{c} 1 \end{array} \right)$ 

Dieses globale Zertifikat wurde zuvor für Verbindungen mit dem veralteten CLB-Service und zu Storage-Nodes verwendet. Wenn Sie das globale Zertifikat für einen Endpunkt des Load Balancer verwenden möchten, müssen Sie ein benutzerdefiniertes Zertifikat auf der S3- und Swift-API-Zertifikatsseite hochladen.

## **Neue Funktionen von Tenant Manager**

• **Neue Experimental S3 Konsole**. Auf der Seite Buckets im Mandanten-Manager ist über die neue S3- Konsole ein Link verfügbar, über die S3-Mandantenbenutzer die Objekte in ihren Buckets anzeigen und managen können. Siehe [Verwenden Sie die Experimental S3-Konsole.](https://docs.netapp.com/de-de/storagegrid-116/tenant/use-s3-console.html)

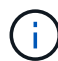

Die experimentelle S3-Konsole wurde nicht vollständig getestet und ist nicht für das Massenmanagement von Objekten oder für den Einsatz in einer Produktionsumgebung vorgesehen. Mandanten sollten die S3-Konsole nur verwenden, wenn sie Funktionen für eine kleine Anzahl von Objekten oder bei der Verwendung von Proof-of-Concept- oder nicht-Production-Grids ausführen.

- **Kann mehrere S3-Buckets** löschen. Mandantenbenutzer können jetzt mehr als einen S3-Bucket gleichzeitig löschen. Jeder Bucket, den Sie löschen möchten, muss leer sein. Siehe [S3-Bucket löschen.](https://docs.netapp.com/de-de/storagegrid-116/tenant/deleting-s3-bucket.html)
- **Updates auf Mandantenkonten Berechtigung**. Administratorbenutzer, die zu einer Gruppe mit der Berechtigung für Mandantenkonten gehören, können jetzt vorhandene Richtlinien für die Klassifizierung von Datenverkehr anzeigen. Zuvor waren Benutzer verpflichtet, Root-Zugriffsberechtigungen zur Anzeige dieser Metriken zu besitzen.

## **Neuer Upgrade- und Hotfix-Prozess**

• Die Seite **StorageGRID Upgrade** wurde überarbeitet (**WARTUNG System Software-Update StorageGRID-Upgrade**).

- Nachdem das Upgrade auf StorageGRID 11.6 abgeschlossen ist, können Sie mithilfe des Grid Managers ein Upgrade auf eine zukünftige Version durchführen und gleichzeitig einen Hotfix für dieses Release anwenden. Auf der StorageGRID Upgrade-Seite wird der empfohlene Upgrade-Pfad angezeigt und ein Link direkt zu den korrekten Download-Seiten.
- Mit einem neuen Kontrollkästchen **Software-Updates überprüfen** auf der AutoSupport-Seite (**SUPPORT Tools AutoSupport**) können Sie diese Funktion steuern. Sie können die Prüfung auf verfügbare Softwareupdates deaktivieren, wenn Ihr System keinen WAN-Zugriff hat. Siehe [AutoSupport gt](https://docs.netapp.com/de-de/storagegrid-116/admin/configure-autosupport-grid-manager.html#disable-checks-for-software-updates) [konfigurieren; Prüfungen für Software-Updates deaktivieren.](https://docs.netapp.com/de-de/storagegrid-116/admin/configure-autosupport-grid-manager.html#disable-checks-for-software-updates)

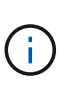

Für das Upgrade auf StorageGRID 11.6 können Sie optional ein Skript verwenden, um ein Upgrade durchzuführen und gleichzeitig einen Hotfix anzuwenden. Siehe ["NetApp](https://kb.netapp.com/Advice_and_Troubleshooting/Hybrid_Cloud_Infrastructure/StorageGRID/How_to_run_combined_major_upgrade_and_hotfix_script_for_StorageGRID) [Knowledge Base: So führen Sie umfassende Upgrades und Hotfix-Skripte für StorageGRID](https://kb.netapp.com/Advice_and_Troubleshooting/Hybrid_Cloud_Infrastructure/StorageGRID/How_to_run_combined_major_upgrade_and_hotfix_script_for_StorageGRID) [aus".](https://kb.netapp.com/Advice_and_Troubleshooting/Hybrid_Cloud_Infrastructure/StorageGRID/How_to_run_combined_major_upgrade_and_hotfix_script_for_StorageGRID)

- Sie können nun ein Upgrade auf SANtricity OS unterbrechen und einige Nodes überspringen, wenn Sie das Upgrade zu einem späteren Zeitpunkt abschließen müssen. Beachten Sie die Anweisungen für Ihre Storage Appliance:
	- [Upgrade von SANtricity OS auf Storage Controllern mit Grid Manager \(SG5600\)](https://docs.netapp.com/de-de/storagegrid-116/sg5600/upgrading-santricity-os-on-storage-controllers-using-grid-manager-sg5600.html)
	- [Upgrade von SANtricity OS auf Storage-Controllern mithilfe des Grid Manager \(SG5700\)](https://docs.netapp.com/de-de/storagegrid-116/sg5700/upgrading-santricity-os-on-storage-controllers-using-grid-manager-sg5700.html)
	- [Upgrade von SANtricity OS auf Storage Controllern mit Grid Manager \(SG6000\)](https://docs.netapp.com/de-de/storagegrid-116/sg6000/upgrading-santricity-os-on-storage-controllers-using-grid-manager-sg6000.html)

## **Unterstützung für externe Syslog-Server**

- Sie können jetzt einen externen Syslog-Server konfigurieren, wenn Sie Audit-Meldungen und eine Teilmenge von StorageGRID-Protokollen Remote speichern und verwalten möchten (**CONFIGURATION Monitoring Audit- und Syslog-Server**). Nachdem ein externer Syslog-Server konfiguriert ist, können Sie Audit-Meldungen und bestimmte Protokolldateien lokal, Remote oder beides speichern. Durch die Konfiguration der Ziele Ihrer Audit-Informationen können Sie den Netzwerkverkehr auf Ihren Admin-Knoten reduzieren. Siehe [Konfigurieren von Überwachungsmeldungen und Protokollzielen](https://docs.netapp.com/de-de/storagegrid-116/monitor/configure-audit-messages.html).
- Im Zusammenhang mit dieser Funktionalität können Sie mit neuen Kontrollkästchen auf der Seite Protokolle (**SUPPORT Tools Logs**) festlegen, welche Protokolltypen Sie sammeln möchten, wie z. B. bestimmte Anwendungsprotokolle, Audit-Protokolle, Protokolle für das Debuggen von Netzwerken und Prometheus-Datenbankprotokolle. Siehe [Erfassen von Protokolldateien und Systemdaten](https://docs.netapp.com/de-de/storagegrid-116/monitor/collecting-log-files-and-system-data.html).

## **S3 Select**

Optional können S3-Mandanten SelectObjectContent-Anfragen an einzelne Objekte ausgeben. S3 Select bietet eine effiziente Möglichkeit, große Datenmengen zu durchsuchen, ohne eine Datenbank und zugehörige Ressourcen bereitstellen zu müssen, um die Suche zu ermöglichen. Es senkt auch die Kosten und die Latenz beim Abrufen der Daten. Siehe [Management von S3 Select für Mandantenkonten](https://docs.netapp.com/de-de/storagegrid-116/admin/manage-s3-select-for-tenant-accounts.html) Und [Verwenden Sie S3](https://docs.netapp.com/de-de/storagegrid-116/s3/use-s3-select.html) [Select](https://docs.netapp.com/de-de/storagegrid-116/s3/use-s3-select.html).

Außerdem wurden Grafana-Diagramme für S3 Select-Vorgänge hinzugefügt. Siehe [Prüfen von Support-](https://docs.netapp.com/de-de/storagegrid-116/monitor/reviewing-support-metrics.html)[Kennzahlen.](https://docs.netapp.com/de-de/storagegrid-116/monitor/reviewing-support-metrics.html)

## **S3 Object Lock Standard-Bucket-Aufbewahrungszeitraum**

Bei Verwendung von S3 Object Lock können Sie jetzt einen Standardaufbewahrungszeitraum für den Bucket angeben. Der Standardaufbewahrungszeitraum gilt für alle Objekte, die dem Bucket hinzugefügt werden, die keine eigenen Aufbewahrungseinstellungen haben. Siehe [Verwenden Sie die S3-Objektsperre](https://docs.netapp.com/de-de/storagegrid-116/s3/using-s3-object-lock.html).

## **Support für die Google Cloud Platform**

Nun kann die Google Cloud Platform (GCP) als Endpunkt für Cloud-Storage-Pools und dem CloudMirror Plattformservice verwendet werden. Siehe [Geben Sie den URN für einen Endpunkt für Plattformservices an](https://docs.netapp.com/de-de/storagegrid-116/tenant/specifying-urn-for-platform-services-endpoint.html) Und [Erstellen Sie einen Cloud-Storage-Pool.](https://docs.netapp.com/de-de/storagegrid-116/ilm/creating-cloud-storage-pool.html)

## **Unterstützung von AWS C2S**

Es können nun Endpunkte der AWS Commercial Cloud Services (C2S) für die CloudMirror-Replizierung genutzt werden. Siehe [Endpunkt für Plattformservices erstellen](https://docs.netapp.com/de-de/storagegrid-116/tenant/creating-platform-services-endpoint.html).

## **Andere S3-Änderungen**

- **GET Objekt- und HEAD-Objekt-Unterstützung für mehrteilige Objekte**. Bisher hat StorageGRID das nicht unterstützt partNumber Anforderungsparameter in GET Object oder HEAD Object Requests. Sie können JETZT GET- und HEAD-Anfragen ausgeben, um einen bestimmten Teil eines mehrteiligen Objekts abzurufen. GET and HEAD Object unterstützt auch das x-amz-mp-parts-count Antwortelement zur Angabe, wie viele Teile ein Objekt hat.
- Änderungen in der "verfügbaren" Consistency Control. Die "verfügbare" Consistency Control verhält sich jetzt genauso wie die Konsistenzstufe "Read-after-New-write", bietet aber schließlich Konsistenz für KOPF- und GET-Vorgänge. Die "verfügbare" Consistency Control bietet eine höhere Verfügbarkeit FÜR HEAD- und GET-Operationen als "Read-after-New-write", wenn Storage Nodes nicht verfügbar sind. Unterscheidet sich von Amazon S3 Konsistenzgarantien für HEAD- und GET-Operationen.

[S3 verwenden](https://docs.netapp.com/de-de/storagegrid-116/s3/index.html)

## **Performance-Verbesserungen**

- **Speicherknoten können 2 Milliarden Objekte** unterstützen. Die zugrunde liegende Verzeichnisstruktur auf Storage Nodes wurde optimiert, um eine bessere Skalierbarkeit und Performance zu erzielen. Storage-Nodes nutzen nun zusätzliche Unterverzeichnisse, um bis zu zwei Milliarden replizierte Objekte zu speichern und die Performance zu maximieren. Knotenunterverzeichnisse werden beim Upgrade auf StorageGRID 11.6 geändert, vorhandene Objekte werden jedoch nicht auf die neuen Verzeichnisse neu verteilt.
- **ILM-gesteuerte Löschleistung für leistungsstarke Geräte** erhöht. Die Ressourcen und der Durchsatz, die zur Durchführung von ILM-Löschvorgängen verwendet werden, passen sich nun der Größe und Kapazität jedes einzelnen StorageGRID Appliance-Nodes an. Bei SG5600 Appliances ist der Durchsatz derselbe wie bei StorageGRID 11.5. Bei SG5700 Appliances wurde die ILM-Löschleistung in kleinen Verbesserungen verbessert. Bei SG6000 Appliances mit mehr RAM und mehr CPUs werden ILM-Löschungen nun viel schneller verarbeitet. Diese Verbesserungen machen sich insbesondere bei rein Flash-basierten SGF6024 Appliances bemerkbar.
- **Speichervolumen Wasserzeichen optimiert**. In vorherigen Versionen wurden die Einstellungen der drei Storage Volume-Wasserzeichen auf jedes Storage-Volume auf jedem Storage-Node angewendet. StorageGRID kann nun diese Abdrücke für jedes Storage Volume optimieren, basierend auf der Größe des Storage-Nodes und der relativen Kapazität des Volumes. Siehe [Was sind Wasserzeichen für Storage-](https://docs.netapp.com/de-de/storagegrid-116/admin/what-storage-volume-watermarks-are.html)[Volumes](https://docs.netapp.com/de-de/storagegrid-116/admin/what-storage-volume-watermarks-are.html).

Optimierte Wasserzeichen werden automatisch auf alle neuen und am meisten aktualisierten StorageGRID 11.6-Systeme angewendet. Die optimierten Wasserzeichen sind größer als die vorherigen Standardeinstellungen.

Wenn Sie benutzerdefinierte Wasserzeichen verwenden, wird die Warnung **Low read-only Watermark**

**override** nach dem Upgrade ausgelöst. Mit dieser Warnmeldung können Sie feststellen, ob Ihre benutzerdefinierten Wasserzeichen zu klein sind. Siehe [Fehlerbehebung bei Warnungen zur Überbrückung](https://docs.netapp.com/de-de/storagegrid-116/monitor/troubleshoot-low-watermark-alert.html) [von nur geringem Lesezugriff.](https://docs.netapp.com/de-de/storagegrid-116/monitor/troubleshoot-low-watermark-alert.html)

Im Rahmen dieser Änderung wurden zwei Prometheus-Kennzahlen hinzugefügt:

- $\degree$  storagegrid storage volume minimum optimized soft readonly watermark
- storagegrid\_storage\_volume\_maximum\_optimized\_soft\_readonly\_watermark
- **Maximal zulässiger Metadaten-Speicherplatz erhöht**. Der maximal zulässige Metadatenspeicherplatz für Storage-Nodes wurde auf 3.96 TB (von 2.64 TB) für Nodes mit höherer Kapazität erhöht. Dies sind Nodes mit einem tatsächlichen reservierten Speicherplatz für Metadaten von mehr als 4 TB. Dieser neue Wert ermöglicht, mehr Objekt-Metadaten auf bestimmten Storage-Nodes zu speichern und die Kapazität der StorageGRID Metadaten um bis zu 50 % zu erhöhen.

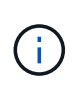

Wenn Sie dies noch nicht getan haben und Ihre Speicherknoten genügend RAM und genügend Speicherplatz auf Volume 0 haben, können Sie dies tun [Erhöhen Sie nach der](#page-36-0) [Installation oder Aktualisierung manuell die Einrichtung des reservierten Speicherplatzes für](#page-36-0) [Metadaten auf 8 TB](#page-36-0).

- [Management von objekt-Metadaten-Storage gt; zulässiger Metadaten-Speicherplatz](https://docs.netapp.com/de-de/storagegrid-116/admin/managing-object-metadata-storage.html#allowed-metadata-space)
- [Erhöhen Sie die Einstellung für reservierten Speicherplatz für Metadaten](#page-36-0)

## **Verbesserungen an Wartungsverfahren und Support-Tools**

- **Kann Passwörter für die Knotenkonsole ändern**. Mit dem Grid Manager können Sie nun Passwörter für die Knotenkonsole (**CONFIGURATION Access Control Grid passwords**) ändern. Diese Passwörter dienen zur Anmeldung bei einem Knoten als "admin" über SSH oder beim Root-Benutzer in einer VM/physischen Konsolenverbindung. Siehe [Ändern der Passwörter für die Node-Konsole](https://docs.netapp.com/de-de/storagegrid-116/admin/change-node-console-password.html).
- **Assistent zur Überprüfung der neuen Objektexistenz**. Sie können nun die Integrität der Objekte mit einem benutzerfreundlichen Object Existenzprüfassistenten (**MAINTENANCE Tasks Object Existenzprüfung**) überprüfen, der das Verifizierungsverfahren im Vordergrund ersetzt. Die neue Prozedur dauert maximal ein Drittel der Zeit und kann mehrere Nodes gleichzeitig überprüfen. Siehe [Überprüfen Sie](https://docs.netapp.com/de-de/storagegrid-116/monitor/verifying-object-integrity.html) [die Objektintegrität.](https://docs.netapp.com/de-de/storagegrid-116/monitor/verifying-object-integrity.html)
- \* Diagramm "Estimated Time to Completion" für EC-Ausgleichs- und EC-Reparaturaufträge\*. Sie können jetzt die geschätzte Zeit bis zum Abschluss und den Fertigstellungsprozentsatz für einen aktuellen EC-Ausgleichs- oder EC-Reparaturauftrag anzeigen.
- **Geschätzter Prozentsatz für die Reparatur replizierter Daten** abgeschlossen. Sie können jetzt die hinzufügen show-replicated-repair-status Option für die repair-data Befehl zum Anzeigen eines geschätzten Fertigstellungsgrads für eine replizierte Reparatur

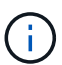

Der show-replicated-repair-status Die Option ist für die technische Vorschau in StorageGRID 11.6 verfügbar. Diese Funktion ist in der Entwicklung, und der zurückgegebene Wert kann falsch oder verzögert sein. Um festzustellen, ob eine Reparatur abgeschlossen ist, verwenden Sie weiterhin **Ausstehend - Alle**, **Reparaturen versucht (XRPA**) und **Scanzeitraum – Estimated (XSCM)** wie in den Wiederherstellungsverfahren beschrieben.

- Die Ergebnisse auf der Diagnoseseite (**SUPPORT Tools Diagnose**) werden nun nach Schweregrad und anschließend alphabetisch sortiert.
- Prometheus und Grafana wurden auf neuere Versionen mit modifizierten Schnittstellen und Diagrammen

aktualisiert. Im Rahmen dieser Änderung wurden die Beschriftungen in einigen Metriken geändert.

- Wenn Sie benutzerdefinierte Abfragen haben, die die Etiketten von verwendet haben node network up, Sie sollten jetzt die Etiketten von verwenden node network info Stattdessen.
- Wenn Sie auch den Namen des Etiketts verwendet haben interface Von jedem der node\_network Metriken sollten Sie jetzt die verwenden device Stattdessen beschriften.
- Zuvor wurden die Prometheus-Kennzahlen 31 Tage lang auf Admin-Nodes gespeichert. Jetzt werden Metriken gespeichert, bis der für Prometheus Daten reservierte Speicherplatz voll ist, wodurch sich der Zeitraum von historischen Metriken deutlich erhöhen lässt.

Wenn der /var/local/mysql\_ibdata/ Volume erreicht die Kapazität, zuerst werden die ältesten Metriken gelöscht.

## <span id="page-8-0"></span>**Installationsverbesserungen führen zu**

- Sie haben jetzt die Möglichkeit, Podman als Container bei der Installation von Red hat Enterprise Linux zu verwenden. Bisher unterstützte StorageGRID nur einen Docker Container.
- Die API-Schemata für StorageGRID sind nun in den Installationsarchiven für die Plattformen RedHat Enterprise Linux/CentOS, Ubuntu/Debian und VMware enthalten. Nach dem Extrahieren des Archivs finden Sie die Schemas im /extras/api-schemas Ordner.
- Der BLOCK\_DEVICE\_RANGEDB Die Schlüssel in der Node-Konfigurationsdatei für Bare-Metal-Implementierungen sollte jetzt drei Stellen anstelle von zwei enthalten. Das ist nicht von BLOCK DEVICE RANGEDB nn, Sie sollten angeben BLOCK DEVICE RANGEDB nnn.

Aus Kompatibilität mit bestehenden Implementierungen werden auch weiterhin zweistellige Schlüssel für aktualisierte Nodes unterstützt.

- Optional können Sie eine oder mehrere Instanzen der neuen hinzufügen INTERFACES TARGET\_nnnn Schlüssel zur Node-Konfigurationsdatei für Bare-Metal-Implementierungen Jeder Schlüssel stellt den Namen und die Beschreibung einer physischen Schnittstelle auf dem Bare-Metal-Host bereit. Diese wird auf der Seite VLAN-Schnittstellen und auf der Seite "HA-Gruppen" angezeigt.
	- [Erstellen von Node-Konfigurationsdateien für Red hat Enterprise Linux oder CentOS](https://docs.netapp.com/de-de/storagegrid-116/rhel/creating-node-configuration-files.html) [Implementierungen](https://docs.netapp.com/de-de/storagegrid-116/rhel/creating-node-configuration-files.html)
	- [Erstellen Sie Knoten-Konfigurationsdateien für Ubuntu oder Debian-Bereitstellungen](https://docs.netapp.com/de-de/storagegrid-116/ubuntu/creating-node-configuration-files.html)

## **Neue Warnmeldungen**

Für StorageGRID 11.6 wurden die folgenden neuen Warnmeldungen hinzugefügt:

- Audit-Protokolle werden der Warteschlange im Speicher hinzugefügt
- Cassandra Tabelle beschädigt
- EC-Ausgleichfehler
- EC-Reparaturfehler
- EC-Reparatur blockiert
- Ablauf des globalen Serverzertifikats für S3 und Swift API
- Ablauf des externen Syslog CA-Zertifikats
- Ablauf des externen Syslog-Client-Zertifikats
- Ablauf des externen Syslog-Serverzertifikats
- Fehler bei der Weiterleitung des externen Syslog-Servers
- Fehler bei der Synchronisierung der Identitätsföderation für einen Mandanten
- Aktivität des Legacy-CLB-Load-Balancer erkannt
- Protokolle werden der Warteschlange auf der Festplatte hinzugefügt
- Low Read-Only-Wasserzeichen überschreiben
- Geringer Tmp-Telefonspeicherplatz
- Überprüfung der Objektexistenz fehlgeschlagen
- Prüfung der ObjektExistenz ist blockiert
- S3 PUT Objektgröße zu groß

Siehe [Alerts Referenz](https://docs.netapp.com/de-de/storagegrid-116/monitor/alerts-reference.html).

## **Änderungen an Audit-Meldungen**

- Der ORLM: Object Rules erfüllte die Meldung Audit wurde um ein neues **BUID**-Feld ergänzt. Das Feld **BUID** zeigt die Bucket-ID an, die für interne Vorgänge verwendet wird. Das neue Feld wird nur angezeigt, wenn der Meldungsstatus PRGD ist.
- Zu den folgenden Audit-Meldungen wurde ein neues **SGRP**-Feld hinzugefügt. Das Feld **SGRP** ist nur vorhanden, wenn ein Objekt an einem anderen Standort gelöscht wurde als dort, wo es aufgenommen wurde.
	- IDEL: ILM gestartet Löschen
	- OVWR: Objektüberschreibung
	- SDEL: S3 LÖSCHEN
	- WDEL: Swift LÖSCHEN

Siehe [Prüfung von Audit-Protokollen.](https://docs.netapp.com/de-de/storagegrid-116/audit/index.html)

## **Änderungen in der StorageGRID-Dokumentation**

Das Look and Feel der StorageGRID 11.6 Dokumentationswebsite wurde geändert und verwendet jetzt GitHub als zugrunde liegende Plattform.

NetApp schätzt das Feedback zu den Inhalten und ermutigt Anwender, die neue Funktion "Änderungen an der Produktdokumentation anfordern" nutzen zu können. Die Dokumentationsplattform bietet zudem eine eingebettete Content-Contribution-Funktion für GitHub-Benutzer.

Schauen Sie sich diese Dokumentation an und tragen Sie dazu bei. Sie können Bearbeiten, Änderungen anfordern oder einfach Feedback senden.

## <span id="page-9-0"></span>**Funktionen entfernt oder veraltet**

Einige Funktionen wurden in dieser Version entfernt oder veraltet. Überprüfen Sie diese Elemente, um zu verstehen, ob Sie Clientanwendungen aktualisieren oder Ihre Konfiguration vor dem Upgrade ändern müssen.

## **Alarmsystem und alarmbasierte APIs sind veraltet**

Ab Version StorageGRID 11.6 ist das veraltete Alarmsystem veraltet. Die Benutzeroberfläche und APIs für das alte Alarmsystem werden in einer zukünftigen Version entfernt.

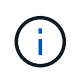

Wenn Sie nach dem Upgrade auf StorageGRID 11.6 noch ältere Alarme verwenden, planen Sie einen vollständigen Übergang auf das Alarmsystem. Siehe [Alarme und Alarme verwalten:](https://docs.netapp.com/de-de/storagegrid-116/monitor/managing-alerts-and-alarms.html) [Übersicht](https://docs.netapp.com/de-de/storagegrid-116/monitor/managing-alerts-and-alarms.html) Um mehr über Warnungen zu erfahren.

Die Version 11.6 depretiert alle Alarm-basierten APIs. Die folgenden APIs sind von dieser Änderung betroffen:

- GET /grid/alarms: Völlig veraltet
- GET /grid/health/topology: Völlig veraltet
- GET /grid/health: Das alarm-counts Der Abschnitt der Antwort ist veraltet

### **Zukünftige Versionen unterstützen keine maximale Objektgröße von 5 tib für PUT Objekt**

In künftigen Versionen von StorageGRID beträgt die maximale Größe für einen einzelnen PUT-Objektvorgang 5 gib, anstatt 5 tib. Sie können für Objekte, die größer als 5 gib sind, mehrere Teile hochladen, bis zu maximal 5 tib (5,497,558,138,880 Byte).

Damit Sie Clients auf kleinere Objektgrößen in PUT Object umstellen können, wird in StorageGRID 11.6 die Warnmeldung **S3 PUT Objektgröße zu groß** ausgelöst, wenn ein S3-Client versucht, ein Objekt hochzuladen, das mehr als 5 gib beträgt.

## **Die NAS-Bridge-Funktion ist veraltet**

Die NAS Bridge-Funktion hatte bereits seit StorageGRID Version 11.4 eingeschränkten Zugriff. Die NAS Bridge-Funktion bleibt nur eingeschränkt verfügbar und ist ab StorageGRID 11.6 veraltet.

NAS-Bridge 11.4 bleibt das finale Release und wird weiterhin mit StorageGRID 11.6 kompatibel sein. Überprüfen Sie die ["NetApp Interoperabilitäts-Matrix-Tool"](https://mysupport.netapp.com/matrix) Für die weitere Kompatibilität zwischen NAS Bridge 11.4 und StorageGRID Versionen.

Auf der NetApp Support Site finden Sie Informationen zu den ["Support-Zeitplan für NAS Bridge"](https://mysupport.netapp.com/site/info/version-support).

## <span id="page-10-0"></span>**Änderungen an der Grid-Management-API**

StorageGRID 11.6 verwendet Version 3 der Grid Management API. Version 3 depretiert Version 2; jedoch werden Version 1 und Version 2 weiterhin unterstützt.

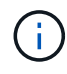

Sie können weiterhin Version 1 und Version 2 der Management-API mit StorageGRID 11.6 verwenden. Die Unterstützung für diese Versionen der API wird jedoch in einem zukünftigen Release von StorageGRID entfernt. Nach dem Upgrade auf StorageGRID 11.6 können die veralteten v1- und v2-APIs mit dem deaktiviert werden PUT /grid/config/management API:

Weitere Informationen finden Sie unter [Verwenden Sie die Grid-Management-API.](https://docs.netapp.com/de-de/storagegrid-116/admin/using-grid-management-api.html)

## **Die Swagger-Dokumente können für private API-Operationen verwendet werden**

Sie können jetzt über den Grid Manager auf die Swagger-Dokumentation für die private API zugreifen. Um die verfügbaren Vorgänge anzuzeigen, wählen Sie das Hilfesymbol für den Grid Manager aus, und wählen Sie **API-Dokumentation** aus. Wählen Sie dann auf der StorageGRID Management API-Seite **Gehe zur privaten API-Dokumentation** aus.

StorageGRID Private APIs können ohne vorherige Ankündigung geändert werden. Private StorageGRID-Endpunkte ignorieren auch die API-Version der Anforderung.

## **Veraltete alarmbasierte APIs**

Die Version 11.6 depretiert alle Alarm-basierten APIs. Die folgenden APIs sind von dieser Änderung betroffen:

- GET /grid/alarms: Völlig veraltet
- GET /grid/health/topology: Völlig veraltet
- GET /grid/health: Das alarm-counts Der Abschnitt der Antwort ist veraltet

## **S3-Zugriffsschlüssel können importiert werden**

Sie können jetzt die Grid Management API verwenden, um S3-Zugriffsschlüssel für Mandantenbenutzer zu importieren. Sie können beispielsweise Zugriffsschlüssel von einem anderen S3-Provider zu StorageGRID migrieren oder diese Funktion verwenden, um Benutzer-Anmeldedaten zwischen den Grids identisch zu halten.

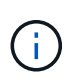

Wenn diese Funktion aktiviert ist, hat jeder Grid Manager-Benutzer mit der Berechtigung zum Ändern des Mandanten-Root-Passworts vollständigen Zugriff auf Mandantendaten. Deaktivieren Sie diese Funktion unmittelbar nach der Verwendung zum Schutz von Mandantendaten.

## **Neue Konto-Operationen**

Drei neue grid/account API-Operationen wurden hinzugefügt:

- POST /grid/account-enable-s3-key-import: Diese Anforderung ermöglicht die Funktion S3- Anmeldeinformationen importieren. Sie müssen über die Root-Zugriffsberechtigung verfügen, um diese Funktion zu aktivieren.
- POST /grid/accounts/{id}/users/{user\_id}/s3-access-keys: Diese Anfrage importiert S3- Anmeldeinformationen für einen bestimmten Benutzer in einem Mandantenkonto. Sie müssen über die Berechtigung Root-Zugriff oder das Ändern des Root-Passworts für Mandanten verfügen, und Sie müssen die Benutzer-ID und die Mandanten-Konto-ID kennen.
- POST /grid/account-disable-s3-key-import: Diese Anforderung deaktiviert die Funktion S3- Anmeldeinformationen importieren. Sie müssen über die Berechtigung Root Access verfügen, um diese Funktion zu deaktivieren.

## **PATCH-Methode ist veraltet**

Die PATCH-Methode wurde jetzt veraltet und wird in einer zukünftigen Version entfernt. Führen Sie bei Bedarf einen PUT-Vorgang durch, um eine Ressource zu ersetzen, anstatt einen PATCH-Vorgang zum Ändern der Ressource zu verwenden.

## **Ergänzungen zu** grid/logs/collect **endpunkt**

Dem wurden vier boolesche Werte hinzugefügt grid/logs/collect endpunkt:

- applicationLogs: Anwendungsspezifische Protokolle, die der technische Support am häufigsten für die Fehlersuche verwendet. Die gesammelten Protokolle sind eine Teilmenge der verfügbaren Anwendungsprotokolle. Die Standardeinstellung lautet true.
- auditLogs: Protokolle, die die während des normalen Systembetriebs erzeugten Audit-Meldungen enthalten. Die Standardeinstellung lautet true.
- networkTrace: Protokolle zum Debuggen von Netzwerken verwendet. Die Standardeinstellung lautet false.
- prometheusDatabase: Zeitreihenkennzahlen aus den Diensten auf allen Knoten. Die Standardeinstellung lautet false.

## **Neu** node-details /grid/service-ids **endpunkt**

Das neue /grid/service-ids endpoint bietet eine Zuordnung von Node-UUIDs zu den zugeordneten Node-Namen, Service-IDs und Servicetypen.

## **Kann Passwörter für die Grid-Node-Konsole abrufen**

Jetzt können Sie verwenden POST /grid/node-console-passwords Um die Liste der Grid-Nodes und die zugehörigen Konsolenpasswörter abzurufen.

## <span id="page-12-0"></span>**Änderungen an der Mandantenmanagement-API**

StorageGRID 11.6 verwendet Version 3 der Mandantenmanagement-API. Version 3 depretiert Version 2; jedoch werden Version 1 und Version 2 weiterhin unterstützt.

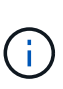

Sie können weiterhin Version 1 und Version 2 der Management-API mit StorageGRID 11.6 verwenden. Die Unterstützung für diese Versionen der API wird jedoch in einem zukünftigen Release von StorageGRID entfernt. Nach dem Upgrade auf StorageGRID 11.6 können die veralteten v1- und v2-APIs mit dem deaktiviert werden PUT /grid/config/management API:

Weitere Informationen finden Sie unter [Mandantenmanagement-API verstehen.](https://docs.netapp.com/de-de/storagegrid-116/tenant/understanding-tenant-management-api.html)

## **PATCH-Methode ist veraltet**

Die PATCH-Methode wurde jetzt veraltet und wird in einer zukünftigen Version entfernt. Führen Sie bei Bedarf einen PUT-Vorgang durch, um eine Ressource zu ersetzen, anstatt einen PATCH-Vorgang zum Ändern der Ressource zu verwenden.

## <span id="page-12-1"></span>**Planung und Vorbereitung für Upgrades**

## <span id="page-12-2"></span>**Schätzen Sie den Zeitaufwand für die Durchführung eines Upgrades ein**

Wenn Sie ein Upgrade auf StorageGRID 11.6 planen, müssen Sie je nach Dauer des

Upgrades in Betracht ziehen, wann ein Upgrade durchgeführt werden soll. Außerdem muss bekannt sein, welche Vorgänge in jeder Phase des Upgrades ausgeführt werden können und welche nicht.

#### **Über diese Aufgabe**

Die erforderliche Zeit zur Durchführung eines StorageGRID Upgrades hängt von verschiedenen Faktoren ab, beispielsweise von Client-Last und Hardware-Performance.

Die Tabelle fasst die wichtigsten Upgrade-Aufgaben zusammen und zeigt die ungefähre Zeit, die für jede Aufgabe erforderlich ist. Die Schritte nach der Tabelle enthalten Anweisungen zur Schätzung der Aktualisierungszeit für Ihr System.

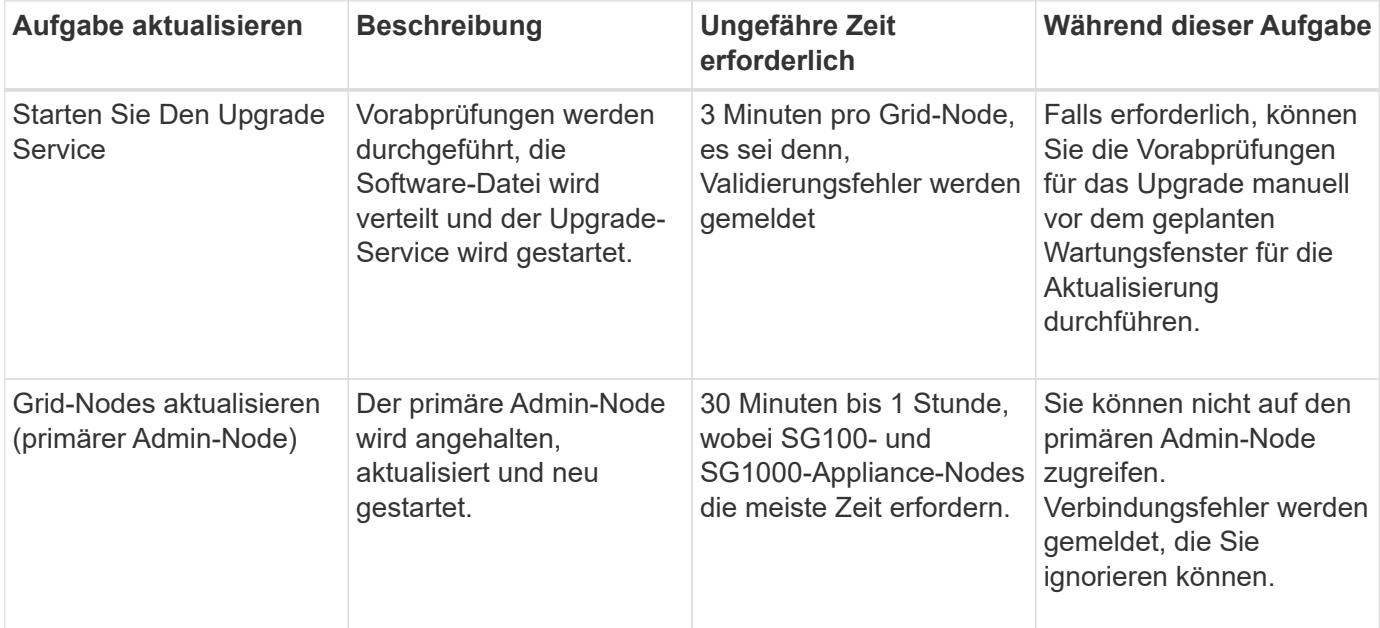

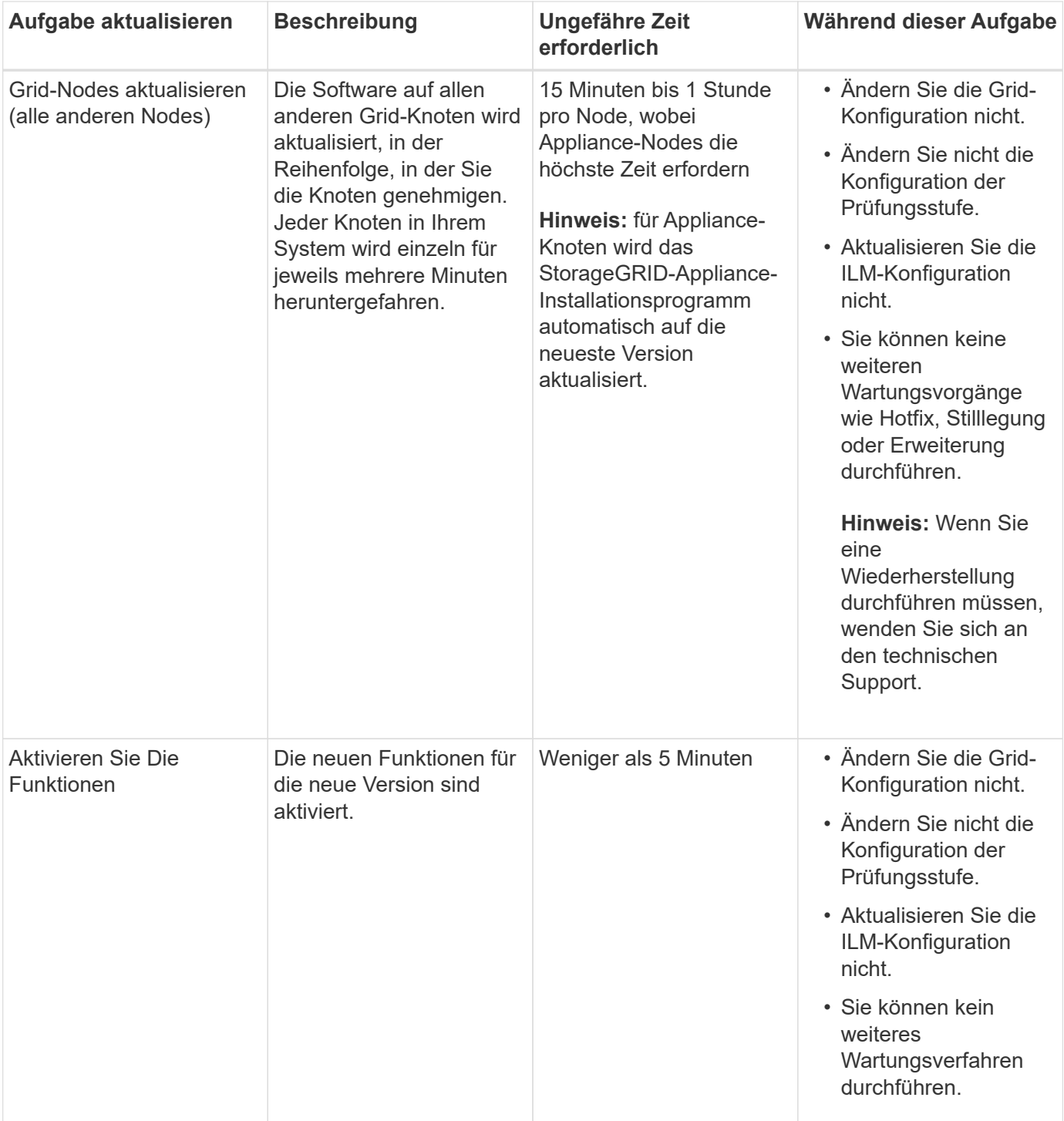

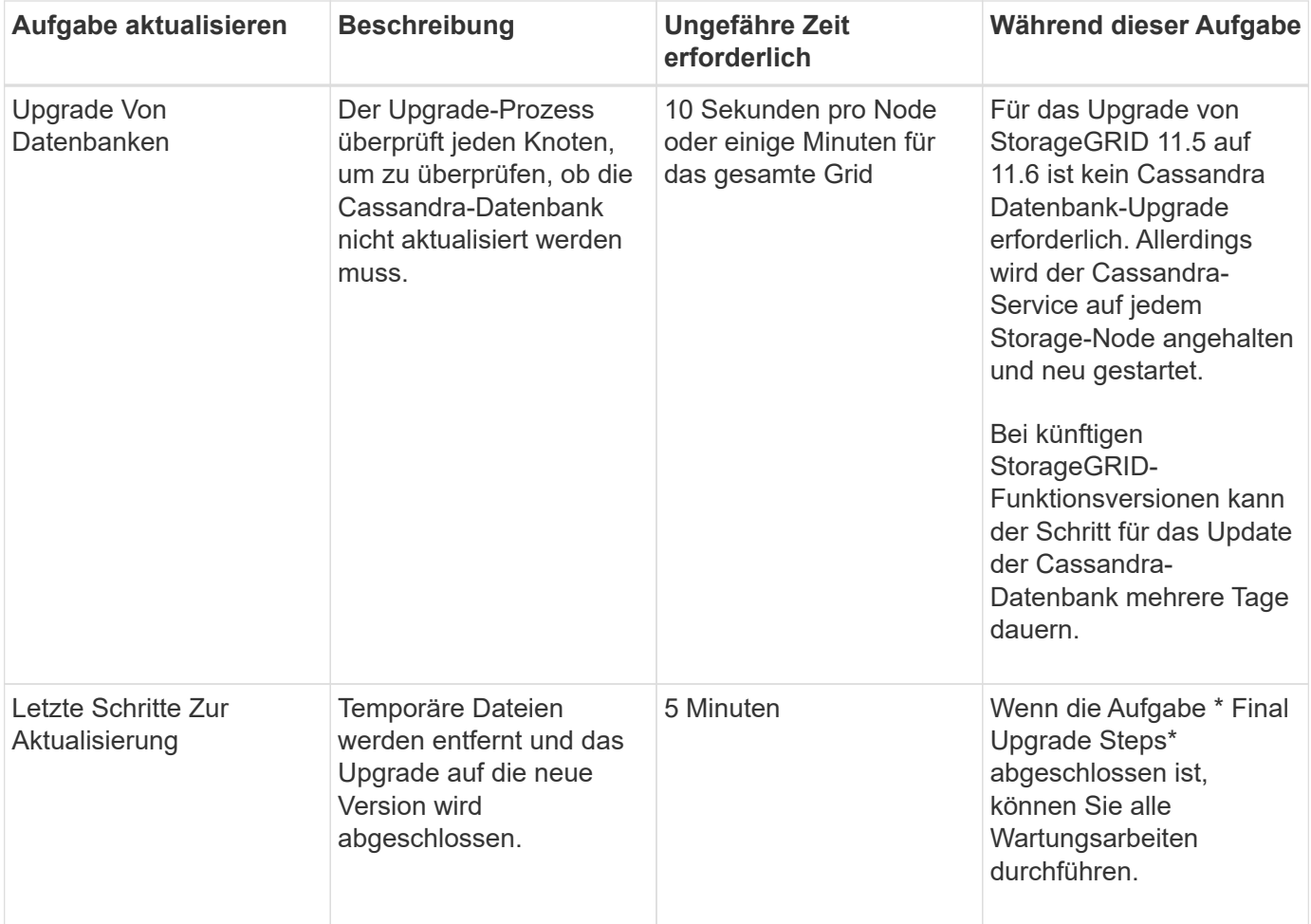

#### **Schritte**

- 1. Schätzen Sie die für das Upgrade aller Grid-Nodes erforderliche Zeit ein.
	- a. Multiplizieren Sie die Anzahl der Nodes in Ihrem StorageGRID System um 1 Stunde/Node.

In der Regel dauert das Upgrade von Appliance-Nodes länger als softwarebasierte Nodes.

- b. Fügen Sie 1 Stunde zu diesem Zeitpunkt hinzu, um die Zeit zu berücksichtigen, die zum Herunterladen des erforderlich ist .upgrade Führen Sie die Vorabvalidierung aus, und führen Sie die letzten Aktualisierungsschritte durch.
- 2. Wenn Sie Linux-Knoten haben, fügen Sie 15 Minuten für jeden Knoten hinzu, um die Zeit zu berücksichtigen, die zum Herunterladen und Installieren des RPM- oder DEB-Pakets erforderlich ist.
- 3. Berechnen Sie die geschätzte Gesamtdauer für das Upgrade, indem Sie die Ergebnisse der Schritte 1 und 2 hinzufügen.

#### **Beispiel: Voraussichtliche Zeit für ein Upgrade auf StorageGRID 11.6**

Angenommen, Ihr System verfügt über 14 Grid-Nodes, von denen 8 Linux-Nodes sind.

- 1. 14 mit 1 Stunde/Node multiplizieren.
- 2. Fügen Sie 1 Stunde hinzu, um den Download, die Vorabprüfung und die abschließenden Schritte zu berücksichtigen.

Die geschätzte Zeit für ein Upgrade aller Nodes beträgt 15 Stunden.

3. Multiplizieren Sie 8 x 15 Minuten/Node, um die Zeit für die Installation des RPM- oder DEB-Pakets auf den Linux-Knoten zu berücksichtigen.

Die voraussichtliche Zeit für diesen Schritt beträgt 2 Stunden.

4. Fügen Sie die Werte zusammen.

Es sollte bis zu 17 Stunden dauern, bis das Upgrade Ihres Systems auf StorageGRID 11.6 abgeschlossen ist.

## **Auswirkungen des Upgrades auf Ihr System**

Sie müssen wissen, welche Auswirkungen das Upgrade auf Ihr StorageGRID System hat.

#### **StorageGRID Upgrades sind unterbrechungsfrei**

Das StorageGRID System ist in der Lage, während des Upgrades Daten von Client-Applikationen aufzunehmen und abzurufen. Während des Upgrades werden Grid-Nodes nacheinander heruntergefahren. Daher ist nicht zu der Zeit gekommen, dass alle Grid-Nodes nicht verfügbar sind.

Um die kontinuierliche Verfügbarkeit zu gewährleisten, müssen Sie sicherstellen, dass Objekte mit den entsprechenden ILM-Richtlinien redundant gespeichert werden. Es muss zudem sichergestellt werden, dass alle externen S3- oder Swift-Clients für das Senden von Anforderungen an eine der folgenden Komponenten konfiguriert sind:

- Ein StorageGRID Endpunkt, der als HA-Gruppe (Hochverfügbarkeit) konfiguriert ist
- Einen hochverfügbaren Drittanbieter-Load Balancer
- Mehrere Gateway-Nodes für jeden Client
- Mehrere Storage-Nodes für jeden Client

#### **Die Appliance-Firmware wird aktualisiert**

Während des Upgrades auf StorageGRID 11.6:

- Alle Knoten der StorageGRID Appliance werden automatisch auf die StorageGRID Appliance Installer Firmware Version 3.6 aktualisiert.
- SG6060- und SGF6024-Appliances werden automatisch auf die BIOS-Firmware-Version 3B07.EX und BMC-Firmware-Version BMC 3.93.07 aktualisiert.
- SG100- und SG1000-Appliances werden automatisch auf die BIOS-Firmware-Version 3B12.EC und BMC-Firmware-Version 4.67.07 aktualisiert.

#### **Möglicherweise werden Benachrichtigungen ausgelöst**

Warnmeldungen können ausgelöst werden, wenn Services gestartet und beendet werden und wenn das StorageGRID System als Umgebung mit gemischten Versionen funktioniert (einige Grid-Nodes mit einer früheren Version, während andere auf eine neuere Version aktualisiert wurden). Nach Abschluss des Upgrades können weitere Warnmeldungen ausgelöst werden.

Zum Beispiel wird die Meldung **mit Knoten** nicht kommunizieren kann, wenn Dienste beendet werden, oder Sie sehen möglicherweise die Meldung **Cassandra Kommunikationsfehler**, wenn einige Knoten auf

StorageGRID 11.6 aktualisiert wurden, andere Knoten jedoch noch StorageGRID 11.5 ausführen. Im Allgemeinen werden diese Meldungen nach Abschluss des Upgrades gelöscht.

Die Warnung **ILM-Platzierung unerreichbar** wird möglicherweise ausgelöst, wenn Storage-Nodes während des Upgrades auf StorageGRID 11.6 angehalten werden. Dieser Alarm wird möglicherweise einen Tag nach Abschluss des Upgrades andauern.

Wenn Sie benutzerdefinierte Werte für die Wasserzeichen für das Speichervolumen verwenden, wird nach Abschluss des Upgrades möglicherweise die Warnung **Low read-only Watermark override** ausgelöst. Siehe [Fehlerbehebung bei Warnungen zur Überbrückung von nur geringem Lesezugriff](https://docs.netapp.com/de-de/storagegrid-116/monitor/troubleshoot-low-watermark-alert.html) Entsprechende Details.

Nach Abschluss des Upgrades können Sie alle Warnmeldungen zu Upgrades überprüfen, indem Sie im Grid Manager Dashboard \* kürzlich behobene Warnmeldungen\* oder **Aktuelle Warnmeldungen** auswählen.

#### **Viele SNMP-Benachrichtigungen werden erzeugt**

Beachten Sie, dass möglicherweise eine große Anzahl von SNMP-Benachrichtigungen generiert werden kann, wenn Grid-Knoten angehalten und während des Upgrades neu gestartet werden. Um übermäßige Benachrichtigungen zu vermeiden, deaktivieren Sie das Kontrollkästchen **SNMP-Agent-Benachrichtigungen aktivieren** (**CONFIGURATION Monitoring SNMP-Agent**), um SNMP-Benachrichtigungen zu deaktivieren, bevor Sie das Upgrade starten. Aktivieren Sie dann die Benachrichtigungen wieder, nachdem das Upgrade abgeschlossen ist.

#### **Konfigurationsänderungen sind eingeschränkt**

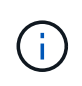

Die Liste der Änderungen bei eingeschränkter Konfiguration kann von Release zu Release geändert werden. Wenn Sie ein Upgrade auf eine andere Version von StorageGRID durchführen, lesen Sie die Liste in den entsprechenden Upgrade-Anweisungen.

Bis die Aufgabe **Neues Feature** aktivieren abgeschlossen ist:

- Nehmen Sie keine Änderungen an der Grid-Konfiguration vor.
- Ändern Sie nicht die Konfiguration der Audit-Ebene oder konfigurieren Sie keinen externen Syslog-Server.
- Aktivieren oder deaktivieren Sie keine neuen Funktionen.
- Aktualisieren Sie die ILM-Konfiguration nicht. Andernfalls kann es zu inkonsistenten und unerwarteten ILM-Verhaltensweisen kommen.
- Wenden Sie keinen Hotfix an, oder stellen Sie einen Gitterknoten wieder her.
- Sie können keine HA-Gruppen, VLAN-Schnittstellen oder Load Balancer Endpunkte managen, während Sie ein Upgrade auf StorageGRID 11.6 durchführen.

Bis die Aufgabe \* Final Upgrade Steps\* abgeschlossen ist:

- Führen Sie keine Erweiterungsverfahren durch.
- Führen Sie keine Außerbetriebnahme durch.

#### **Sie können Bucket-Details und Buckets vom Mandanten-Manager nicht anzeigen oder managen**

Während des Upgrades auf StorageGRID 11.6 (d. h. während das System als Umgebung mit gemischten Versionen ausgeführt wird) können Sie mit dem Mandanten-Manager keine Bucket-Details anzeigen oder Buckets verwalten. Auf der Seite Buckets in Tenant Manager wird einer der folgenden Fehler angezeigt:

- .Sie können diese API nicht verwenden, während Sie ein Upgrade auf 11.6 durchführen."
- "Sie können die Details zur Bucket-Versionierung im Mandanten-Manager nicht anzeigen, während Sie ein Upgrade auf 11.6 durchführen."

Dieser Fehler wird nach Abschluss des Upgrades auf 11.6 behoben.

#### **Behelfslösung**

Während das Upgrade für 11.6 ausgeführt wird, nutzen Sie folgende Tools, um Bucket-Details anzuzeigen oder Buckets zu managen, anstatt den Mandanten-Manager zu verwenden:

- Zur Ausführung von S3-Standardvorgängen auf einem Bucket können Sie entweder die S3-REST-API oder die Mandanten-Management-API verwenden.
- Um benutzerdefinierte StorageGRID-Vorgänge auf einem Bucket durchzuführen (beispielsweise zum Anzeigen und Ändern der Bucket-Konsistenzstufe, zum Aktivieren oder Deaktivieren von Updates für die letzte Zugriffszeit oder zum Konfigurieren der Suchintegration), verwenden Sie die Mandantenmanagement-API.

Siehe [Mandantenmanagement-API verstehen](https://docs.netapp.com/de-de/storagegrid-116/tenant/understanding-tenant-management-api.html) Und [S3 verwenden](https://docs.netapp.com/de-de/storagegrid-116/s3/index.html) Weitere Anweisungen.

### **Auswirkungen eines Upgrades auf Gruppen und Benutzerkonten**

Sie müssen die Auswirkungen des StorageGRID Upgrades kennen, damit Sie Gruppen und Benutzerkonten nach Abschluss des Upgrades entsprechend aktualisieren können.

#### **Änderungen an Gruppenberechtigungen und -Optionen**

Nach dem Upgrade auf StorageGRID 11.6 können Sie optional die folgenden aktualisierten oder neuen Berechtigungen und Optionen (**KONFIGURATION Zugriffskontrolle Admin-Gruppen**) auswählen.

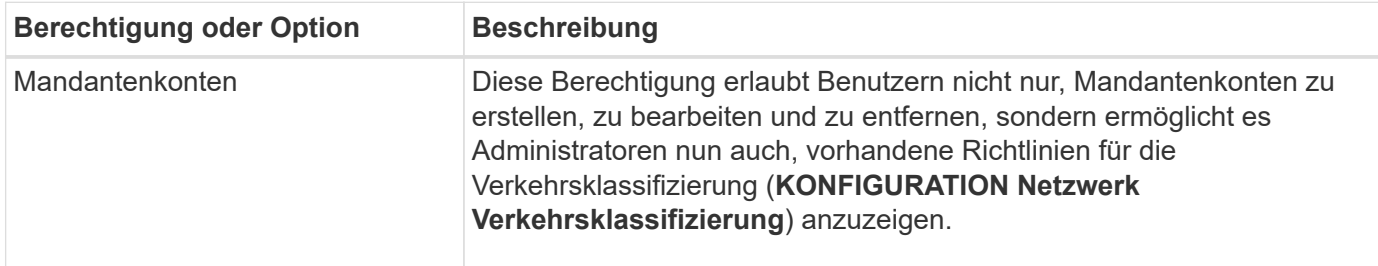

Siehe [Managen von Admin-Gruppen](https://docs.netapp.com/de-de/storagegrid-116/admin/managing-admin-groups.html).

## **Überprüfen Sie die installierte StorageGRID-Version**

Bevor Sie mit dem Upgrade beginnen, müssen Sie überprüfen, ob die vorherige Version von StorageGRID derzeit mit dem neuesten verfügbaren Hotfix installiert ist.

#### **Über diese Aufgabe**

Bevor Sie ein Upgrade auf StorageGRID 11.6 durchführen, muss StorageGRID 11.5 installiert sein. Wenn Sie derzeit eine ältere Version von StorageGRID verwenden, müssen Sie alle früheren Upgrade-Dateien zusammen mit ihren neuesten Hotfixes installieren (dringend empfohlen), bis die aktuelle Version Ihres Rasters StorageGRID 11.5.*x.y* ist.

Ein möglicher Upgrade-Pfad wird im angezeigt [Beispiel](#page-19-0).

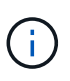

NetApp empfiehlt dringend, vor dem Upgrade auf die nächste Version den aktuellen Hotfix für jede StorageGRID-Version anzuwenden und den aktuellen Hotfix für jede installierte neue Version anzuwenden. In einigen Fällen müssen Sie einen Hotfix anwenden, um das Risiko eines Datenverlusts zu vermeiden. Siehe ["NetApp Downloads: StorageGRID"](https://mysupport.netapp.com/site/products/all/details/storagegrid/downloads-tab) Und die Release Notes für jeden Hotfix, um mehr zu erfahren.

Beachten Sie, dass Sie in einem Schritt ein Skript zur Aktualisierung von 11.3.0.13+ auf 11.4.0.*y* und von 11.4.0.7+ bis 11.5.0.*y* ausführen können. Siehe ["NetApp Knowledge Base: So führen Sie umfassende](https://kb.netapp.com/Advice_and_Troubleshooting/Hybrid_Cloud_Infrastructure/StorageGRID/How_to_run_combined_major_upgrade_and_hotfix_script_for_StorageGRID) [Upgrades und Hotfix-Skripte für StorageGRID aus".](https://kb.netapp.com/Advice_and_Troubleshooting/Hybrid_Cloud_Infrastructure/StorageGRID/How_to_run_combined_major_upgrade_and_hotfix_script_for_StorageGRID)

#### **Schritte**

- 1. Melden Sie sich mit einem bei Grid Manager an [Unterstützter Webbrowser.](https://docs.netapp.com/de-de/storagegrid-116/admin/web-browser-requirements.html)
- 2. Wählen Sie oben im Grid Manager die Option **Hilfe Info**.
- 3. Vergewissern Sie sich, dass **Version** 11.5.*x.y* ist.

In der StorageGRID 11.5.*x.y* Versionsnummer:

- Die **Hauptversion** hat einen *x*-Wert von 0 (11.5.0).
- Ein **Hotfix**, wenn man angewendet wurde, hat einen *y*-Wert (z.B. 11.5.0.1).
- 4. Wenn **Version** nicht 11.5.*x.y* ist, gehen Sie zu ["NetApp Downloads: StorageGRID"](https://mysupport.netapp.com/site/products/all/details/storagegrid/downloads-tab) So laden Sie die Dateien für jede vorherige Version herunter, einschließlich des neuesten Hotfix für jede Version.
- 5. Lesen Sie die Upgrade-Anweisungen für jede heruntergeladene Version. Führen Sie dann das Software-Upgrade-Verfahren für dieses Release durch, und wenden Sie den neuesten Hotfix für dieses Release an (dringend empfohlen).

Siehe [StorageGRID Hotfix Verfahren](https://docs.netapp.com/de-de/storagegrid-116/maintain/storagegrid-hotfix-procedure.html).

#### <span id="page-19-0"></span>**Beispiel: Upgrade auf StorageGRID 11.5 von Version 11.3.0.8**

Das folgende Beispiel zeigt die Schritte zur Aktualisierung von StorageGRID Version 11.3.0.8 auf Version 11.5, um ein Upgrade auf StorageGRID 11.6 vorzubereiten.

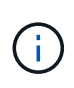

Optional können Sie ein Skript ausführen, um die Schritte 2 und 3 (Update von 11.3.0.13+ auf 11.4.0.*y*) zu kombinieren und die Schritte 4 und 5 zu kombinieren (Aktualisierung von 11.4.0.7+ auf 11.5.0.*y*). Siehe ["NetApp Knowledge Base: So führen Sie umfassende Upgrades und Hotfix-](https://kb.netapp.com/Advice_and_Troubleshooting/Hybrid_Cloud_Infrastructure/StorageGRID/How_to_run_combined_major_upgrade_and_hotfix_script_for_StorageGRID)[Skripte für StorageGRID aus"](https://kb.netapp.com/Advice_and_Troubleshooting/Hybrid_Cloud_Infrastructure/StorageGRID/How_to_run_combined_major_upgrade_and_hotfix_script_for_StorageGRID).

Laden Sie die Software in der folgenden Reihenfolge herunter und installieren Sie sie, um Ihr System auf die Aktualisierung vorzubereiten:

- 1. Wenden Sie den aktuellen StorageGRID 11.3.0.*y* Hotfix an.
- 2. Upgrade auf StorageGRID 11.4.0 Hauptversion.
- 3. Wenden Sie den aktuellen StorageGRID 11.4.0.*y* Hotfix an.
- 4. Upgrade auf StorageGRID 11.5.0 Hauptversion.
- 5. Wenden Sie den aktuellen StorageGRID 11.5.0.*y* Hotfix an.

## <span id="page-20-1"></span>**Beschaffen der erforderlichen Materialien für ein Software-Upgrade**

Bevor Sie mit dem Software-Upgrade beginnen, müssen Sie alle erforderlichen Unterlagen beschaffen, damit das Upgrade erfolgreich abgeschlossen werden kann.

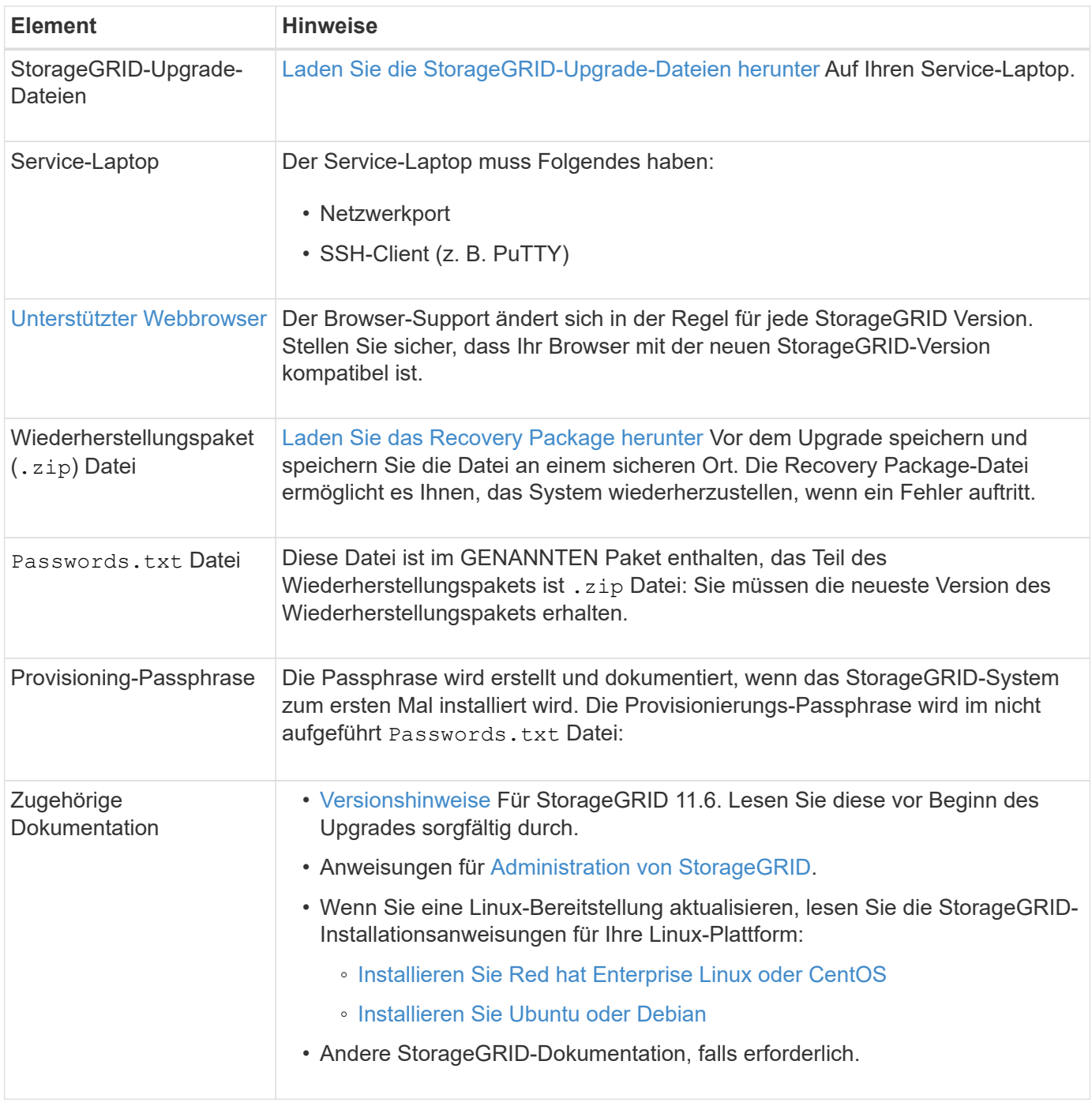

#### <span id="page-20-0"></span>**Laden Sie die StorageGRID-Upgrade-Dateien herunter**

Je nachdem, wo die Knoten installiert sind, müssen Sie eine oder mehrere Dateien herunterladen.

• \* Alle Plattformen\*: .upgrade Datei

Wenn Nodes auf Linux-Hosts bereitgestellt werden, müssen auch ein RPM- oder DEB-Archiv heruntergeladen werden, das vor dem Upgrade installiert wird:

- **Red hat Enterprise Linux oder CentOS**: Eine zusätzliche RPM-Datei (.zip Oder .tgz)
- **Ubuntu oder Debian**: Eine zusätzliche DEB-Datei (.zip Oder .tgz)

#### **Schritte**

- 1. Gehen Sie zu ["NetApp Downloads: StorageGRID".](https://mysupport.netapp.com/site/products/all/details/storagegrid/downloads-tab)
- 2. Wählen Sie die Schaltfläche zum Herunterladen der neuesten Version, oder wählen Sie eine andere Version aus dem Dropdown-Menü aus und wählen Sie **Go**.

Die StorageGRID-Softwareversionen haben dieses Format: 11.*x.y*. StorageGRID-Hotfixes haben dieses Format: 11.*x. y.y.z*.

- 3. Melden Sie sich mit Ihrem Benutzernamen und Passwort für Ihr NetApp Konto an.
- 4. Wenn eine Warnung/MusterLeseanweisung angezeigt wird, lesen Sie sie, und aktivieren Sie das Kontrollkästchen.

Diese Anweisung wird angezeigt, wenn für das Release ein Hotfix erforderlich ist.

5. Lesen Sie die Endbenutzer-Lizenzvereinbarung, aktivieren Sie das Kontrollkästchen und wählen Sie dann **Weiter akzeptieren**.

Die Download-Seite für die ausgewählte Version wird angezeigt. Die Seite enthält drei Spalten:

- Installation von StorageGRID
- Upgrade von StorageGRID
- Unterstützen von Dateien für StorageGRID Appliances
- 6. Wählen Sie in der Spalte **Upgrade StorageGRID** die aus, und laden Sie den herunter .upgrade Archivierung:

Jede Plattform erfordert das .upgrade Archivierung:

- 7. Wenn Nodes auf Linux-Hosts bereitgestellt werden, laden Sie in beiden auch das RPM- oder DEB-Archiv herunter . tgz Oder . zip Formatieren. Wählen Sie die aus . zip Datei, wenn Windows auf dem Service-Laptop ausgeführt wird.
	- Red hat Enterprise Linux oder CentOS+ StorageGRID-Webscale-*version*-RPM-*uniqueID*.zip StorageGRID-Webscale-*version*-RPM-*uniqueID*.tgz
	- Ubuntu oder Debian StorageGRID-Webscale-*version*-DEB-*uniqueID*.zip StorageGRID-Webscale-*version*-DEB-*uniqueID*.tgz

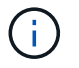

Für SG100 oder SG1000 sind keine zusätzlichen Dateien erforderlich.

#### <span id="page-21-0"></span>**Laden Sie das Recovery Package herunter**

Die Wiederherstellungspakedatei ermöglicht Ihnen die Wiederherstellung des StorageGRID-Systems bei einem Fehler. Laden Sie die aktuelle Recovery Package-Datei herunter, bevor Sie Grid-Topologieänderungen am StorageGRID-System vornehmen oder bevor Sie Software aktualisieren. Laden Sie anschließend eine neue Kopie des Wiederherstellungspakets herunter, nachdem Sie Änderungen an der Grid-Topologie vorgenommen haben oder nachdem Sie die Software aktualisiert haben.

#### **Was Sie benötigen**

- Sie müssen mit einem beim Grid Manager angemeldet sein [Unterstützter Webbrowser.](https://docs.netapp.com/de-de/storagegrid-116/admin/web-browser-requirements.html)
- Sie müssen über eine Passphrase für die Bereitstellung verfügen.
- Sie müssen über spezifische Zugriffsberechtigungen verfügen.

#### **Schritte**

- 1. Wählen Sie **Wartung System Wiederherstellungspaket**.
- 2. Geben Sie die Provisionierungs-Passphrase ein, und wählen Sie **Download starten**.

Der Download startet sofort.

- 3. Wenn der Download abgeschlossen ist:
	- a. Öffnen Sie das .zip Datei:
	- b. Bestätigen Sie, dass es ein enthält gpt-backup Telefonbuch und eine Innenausstattung .zip Datei:
	- c. Entnehmen Sie die Innenseite .zip Datei:
	- d. Bestätigen Sie, dass Sie den öffnen können Passwords.txt Datei:
- 4. Kopieren Sie die heruntergeladene Wiederherstellungspaket-Datei (. zip) An zwei sichere und getrennte Stellen.

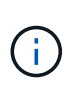

Die Recovery Package-Datei muss gesichert sein, weil sie Verschlüsselungsschlüssel und Passwörter enthält, die zum Abrufen von Daten vom StorageGRID-System verwendet werden können.

## <span id="page-22-0"></span>**Überprüfen Sie den Zustand des Systems**

Vor dem Upgrade eines StorageGRID Systems müssen Sie überprüfen, ob das System bereit ist, um das Upgrade durchzuführen. Sie müssen sicherstellen, dass das System ordnungsgemäß ausgeführt wird und alle Grid-Nodes funktionsfähig sind.

#### **Schritte**

- 1. Melden Sie sich mit einem bei Grid Manager an [Unterstützter Webbrowser.](https://docs.netapp.com/de-de/storagegrid-116/admin/web-browser-requirements.html)
- 2. Aktive Warnmeldungen prüfen und beheben.

Informationen zu bestimmten Warnmeldungen finden Sie im [Alerts Referenz.](https://docs.netapp.com/de-de/storagegrid-116/monitor/alerts-reference.html)

- 3. Bestätigen Sie, dass keine in Konflikt stehenden Grid-Aufgaben aktiv oder ausstehend sind.
	- a. Wählen Sie **SUPPORT** > **Tools** > **Grid-Topologie** aus.
	- b. Wählen Sie *site primary Admin Node* **CMN Grid Tasks Konfiguration** aus.

ILME-Tasks (Information Lifecycle Management Evaluation) sind die einzigen Grid-Aufgaben, die gleichzeitig mit dem Software-Upgrade ausgeführt werden können.

c. Wenn andere Grid-Aufgaben aktiv oder ausstehend sind, warten Sie, bis sie abgeschlossen sind oder lassen Sie ihre Sperre los.

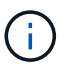

Wenden Sie sich an den technischen Support, wenn eine Aufgabe nicht beendet ist oder ihre Sperre nicht freigegeben wird.

4. Siehe [Interne Kommunikation mit Grid-Nodes](https://docs.netapp.com/de-de/storagegrid-116/network/internal-grid-node-communications.html) Und [Externe Kommunikation](https://docs.netapp.com/de-de/storagegrid-116/network/external-communications.html) Um sicherzustellen, dass vor dem Upgrade alle erforderlichen Ports für StorageGRID 11.6 geöffnet werden.

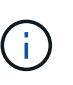

Wenn Sie benutzerdefinierte Firewall-Ports geöffnet haben, werden Sie während der Vorabprüfung des Upgrades benachrichtigt. Bevor Sie das Upgrade durchführen, müssen Sie sich an den technischen Support wenden.

## <span id="page-23-0"></span>**Upgrade der StorageGRID Software**

## **Workflow-Upgrade**

Lesen Sie vor dem Upgrade den allgemeinen Workflow durch. Die Seite StorageGRID-Upgrade führt Sie durch die einzelnen Upgrade-Schritte.

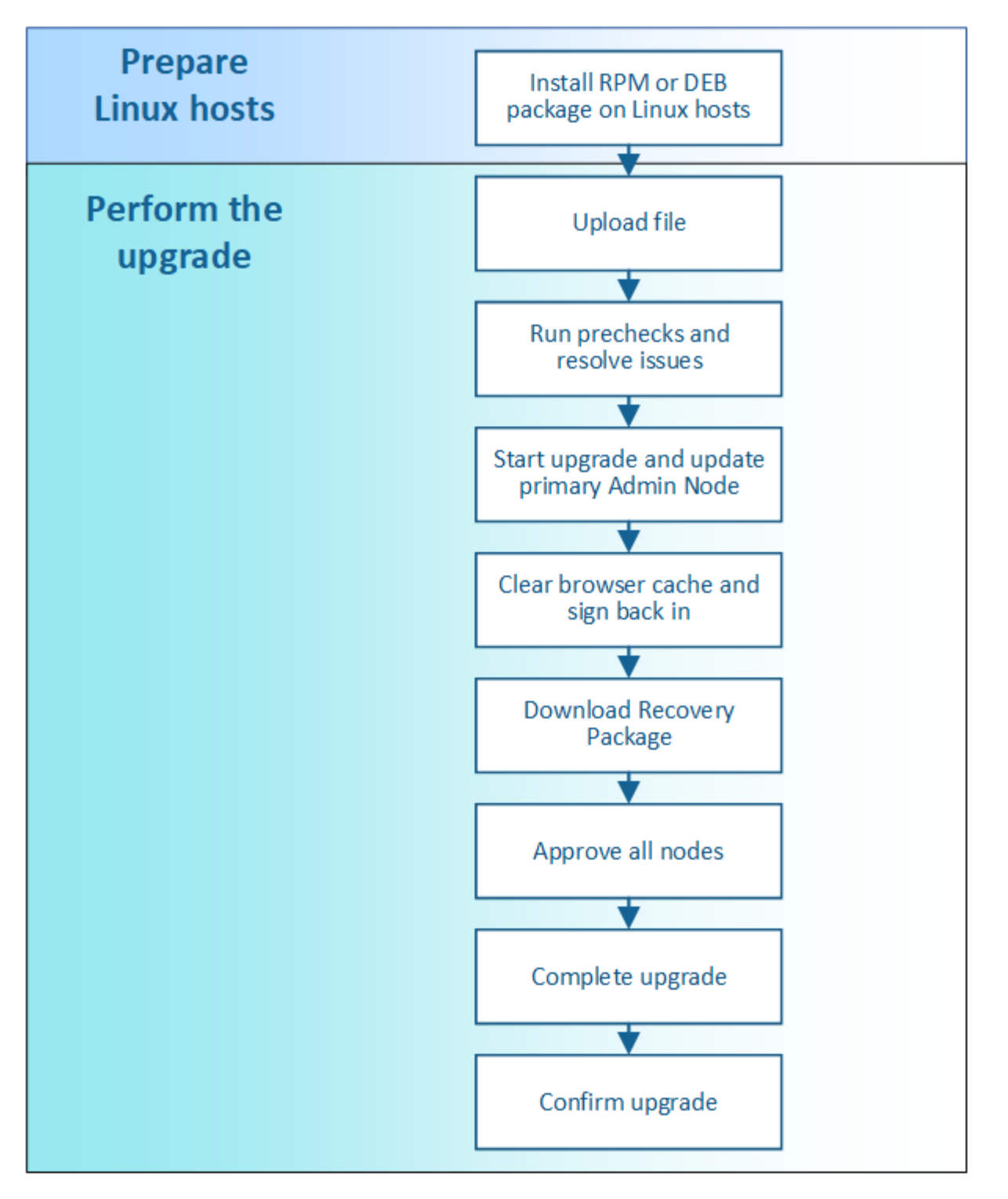

- 1. Wenn StorageGRID Nodes auf Linux-Hosts bereitgestellt werden, [Installieren Sie das RPM- oder DEB-](#page-25-0)[Paket auf jedem Host](#page-25-0) Bevor Sie mit dem Upgrade beginnen.
- 2. Rufen Sie über den primären Admin-Node auf die Seite StorageGRID-Upgrade auf, und laden Sie die Upgrade-Datei hoch.
- 3. Führen Sie optional Vorabprüfungen zum Upgrade durch, um Probleme zu erkennen und zu lösen, bevor Sie das tatsächliche Upgrade starten.
- 4. Starten Sie das Upgrade, in dem Vorabprüfungen durchgeführt werden und der primäre Admin-Node automatisch aktualisiert wird. Sie können nicht auf den Grid Manager zugreifen, während der primäre Admin-Node aktualisiert wird. Auch Audit-Protokolle sind nicht verfügbar. Dieses Upgrade kann bis zu 30

Minuten in Anspruch nehmen.

- 5. Nachdem der primäre Admin-Knoten aktualisiert wurde, löschen Sie Ihren Web-Browser-Cache, melden Sie sich wieder an, und kehren Sie zur StorageGRID-Upgrade-Seite.
- 6. Laden Sie ein neues Wiederherstellungspaket herunter.
- 7. Genehmigen Sie die Grid-Knoten. Sie können einzelne Grid-Nodes, Gruppen von Grid-Nodes oder alle Grid-Nodes genehmigen.

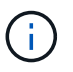

Genehmigen Sie das Upgrade für einen Grid-Node nicht, es sei denn, Sie sind sicher, dass der Node bereit ist, angehalten und neu gebootet zu werden.

- 8. Setzen Sie den Betrieb fort. Wenn alle Grid-Nodes aktualisiert wurden, sind neue Funktionen aktiviert und der Betrieb kann fortgesetzt werden. Sie müssen warten, bis der Hintergrund **Datenbank aktualisieren** und die Aufgabe **Letzte Aktualisierungsschritte** abgeschlossen sind.
- 9. Nach Abschluss des Upgrades überprüfen Sie die Softwareversion und wenden alle Hotfixes an.

#### **Verwandte Informationen**

[Schätzen Sie den Zeitaufwand für die Durchführung eines Upgrades ein](#page-12-2)

## <span id="page-25-0"></span>**Linux: Installieren Sie das RPM- oder DEB-Paket auf allen Hosts**

Wenn StorageGRID Nodes auf Linux-Hosts bereitgestellt werden, müssen auf jedem dieser Hosts ein zusätzliches RPM oder DEB-Paket installiert werden, bevor Sie das Upgrade starten.

#### **Was Sie benötigen**

Sie müssen eine der folgenden Komponenten heruntergeladen haben .tgz Oder .zip Dateien von der NetApp Downloads Seite für StorageGRID.

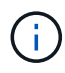

Verwenden Sie die .zip Datei, wenn Windows auf dem Service-Laptop ausgeführt wird.

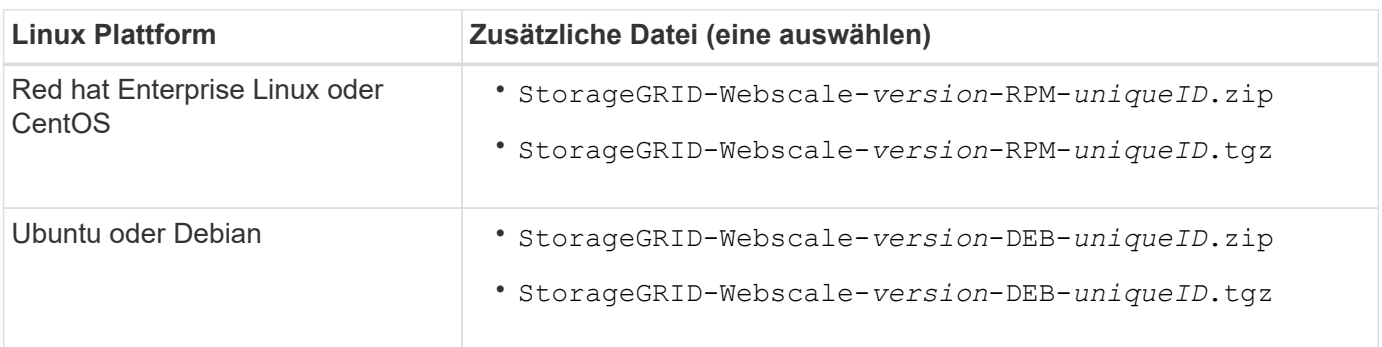

#### **Schritte**

- 1. Extrahieren Sie die RPM- oder DEB-Pakete aus der Installationsdatei.
- 2. Installieren Sie die RPM- oder DEB-Pakete auf allen Linux-Hosts.

Lesen Sie die Schritte zum Installieren von StorageGRID-Hostservices in den Installationsanweisungen für Ihre Linux-Plattform.

◦ [Installieren Sie Red hat Enterprise Linux oder CentOS](https://docs.netapp.com/de-de/storagegrid-116/rhel/index.html)

#### ◦ [Installieren Sie Ubuntu oder Debian](https://docs.netapp.com/de-de/storagegrid-116/ubuntu/index.html)

Die neuen Pakete werden als zusätzliche Pakete installiert. Entfernen Sie die vorhandenen Pakete nicht.

## **Führen Sie das Upgrade durch**

Wenn Sie bereit sind, das Upgrade auszuführen, wählen Sie die aus .upgrade Archivieren Sie die Provisionierungs-Passphrase, und geben Sie sie ein. Als Option können Sie die Upgrade-Vorabprüfungen durchführen, bevor Sie das tatsächliche Upgrade durchführen.

#### **Was Sie benötigen**

Sie haben alle Überlegungen geprüft und alle Planungs- und Vorbereitungsschritte durchgeführt.

#### **Laden Sie die Aktualisierungsdatei hoch**

- 1. Melden Sie sich mit einem bei Grid Manager an [Unterstützter Webbrowser.](https://docs.netapp.com/de-de/storagegrid-116/admin/web-browser-requirements.html)
- 2. Wählen Sie **Wartung System Software-Update**.

Die Seite Software-Aktualisierung wird angezeigt.

- 3. Wählen Sie **StorageGRID-Upgrade**.
- 4. Wählen Sie auf der Seite StorageGRID-Aktualisierung die Option aus .upgrade Archivierung:
	- a. Wählen Sie **Durchsuchen**.
	- b. Datei suchen und auswählen: NetApp\_StorageGRID\_11.6.0\_Software\_uniqueID.upgrade
	- c. Wählen Sie **Offen**.

Die Datei wird hochgeladen und validiert. Wenn der Validierungsprozess abgeschlossen ist, wird neben dem Dateinamen der Aktualisierungsdatei ein grünes Häkchen angezeigt.

5. Geben Sie die Provisionierungs-Passphrase in das Textfeld ein.

Die Schaltflächen **Run Prechecks** und **Start Upgrade** werden aktiviert.

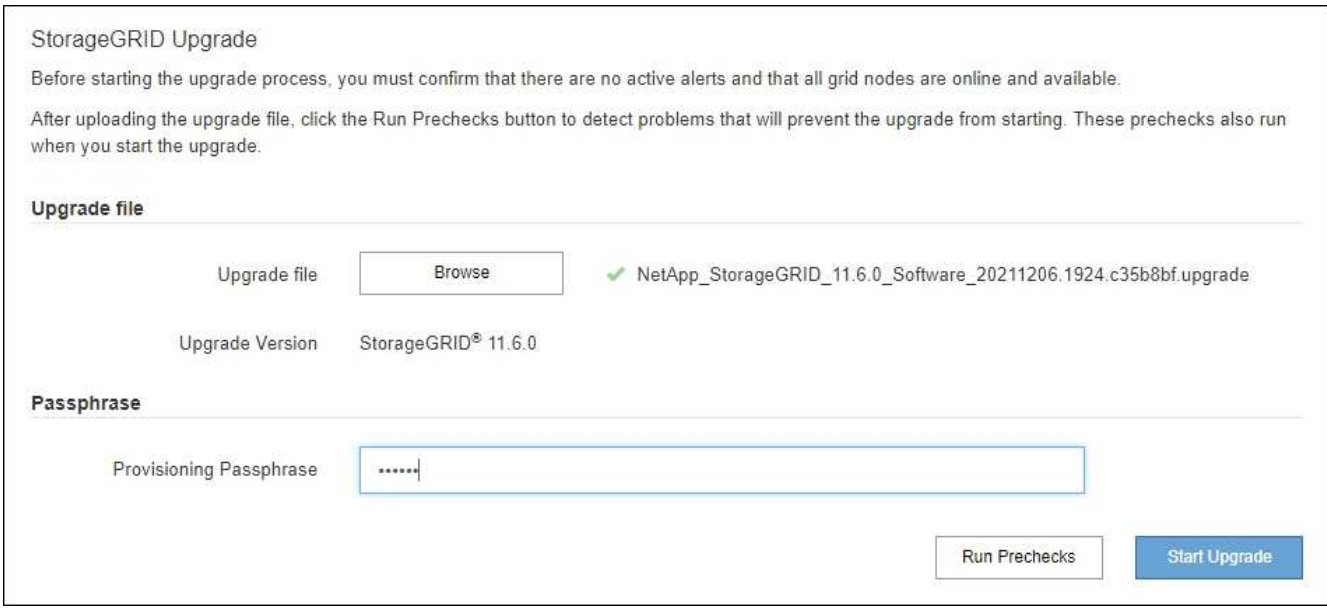

#### **Führen Sie Tests im Vorfeld durch**

Optional können Sie den Zustand Ihres Systems validieren, bevor Sie das tatsächliche Upgrade starten. Durch die Auswahl von **Vorprüfungen ausführen** können Sie Probleme erkennen und beheben, bevor Sie das Upgrade starten. Die gleichen Vorabprüfungen werden durchgeführt, wenn Sie das Upgrade starten. Durch eine Vorabprüfung der Fehler wird der Upgrade-Prozess gestoppt und bei einigen Problemen ist zur Lösung die Beteiligung des technischen Supports erforderlich.

- 1. Wählen Sie **Vorprüfungen Ausführen**.
- 2. Warten Sie, bis die Vorabprüfungen abgeschlossen sind.
- 3. Befolgen Sie die Anweisungen, um alle gemeldeten Vorprüffehler zu beheben.

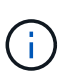

Wenn Sie benutzerdefinierte Firewall-Ports geöffnet haben, werden Sie während der Vorabprüfung-Validierung benachrichtigt. Bevor Sie das Upgrade durchführen, müssen Sie sich an den technischen Support wenden.

#### **Starten Sie das Upgrade und aktualisieren Sie den primären Admin-Node**

Wenn das Upgrade startet, werden Vorabprüfungen durchgeführt und der primäre Admin-Node aktualisiert. Dieser umfasst auch das Stoppen von Services, das Aktualisieren der Software sowie den Neustart der Services. Sie können nicht auf den Grid Manager zugreifen, während der primäre Admin-Node aktualisiert wird. Auch Audit-Protokolle sind nicht verfügbar. Dieses Upgrade kann bis zu 30 Minuten in Anspruch nehmen.

1. Wenn Sie bereit sind, das Upgrade auszuführen, wählen Sie **Upgrade starten**.

Es wird eine Warnung angezeigt, die Sie daran erinnert, dass die Verbindung Ihres Browsers beim Neustart des primären Admin-Knotens unterbrochen wird.

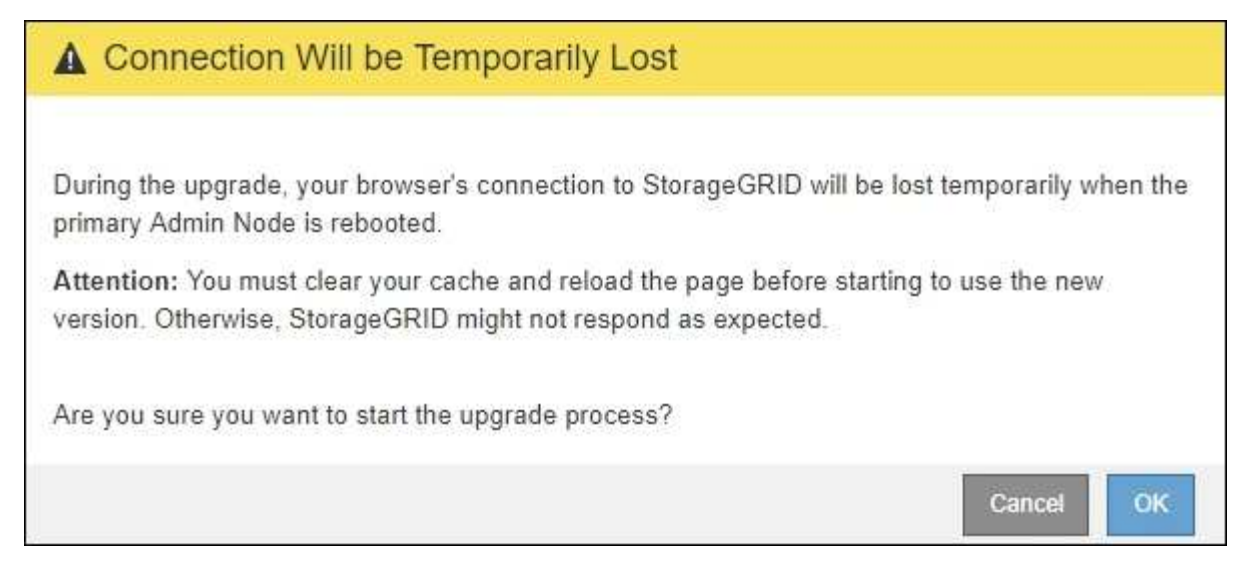

- 2. Wählen Sie \* OK\*, um die Warnung zu bestätigen und den Aktualisierungsvorgang zu starten.
- 3. Warten Sie, bis die Vorabprüfungen durchgeführt werden und der primäre Admin-Node aktualisiert wird.

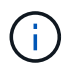

Wenn Fehler bei der Vorprüfung gemeldet werden, beheben Sie diese und wählen Sie erneut **Upgrade starten**.

Während der primäre Admin-Knoten aktualisiert wird, erscheinen mehrere **503: Dienst nicht verfügbar** und **Problem beim Herstellen einer Verbindung zum Server** Meldungen, die Sie ignorieren können.

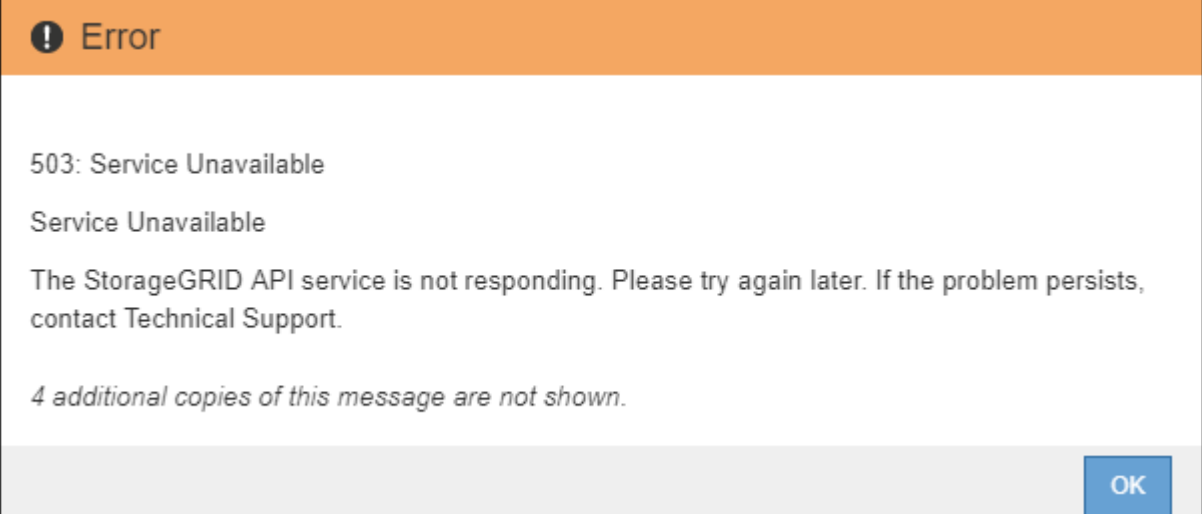

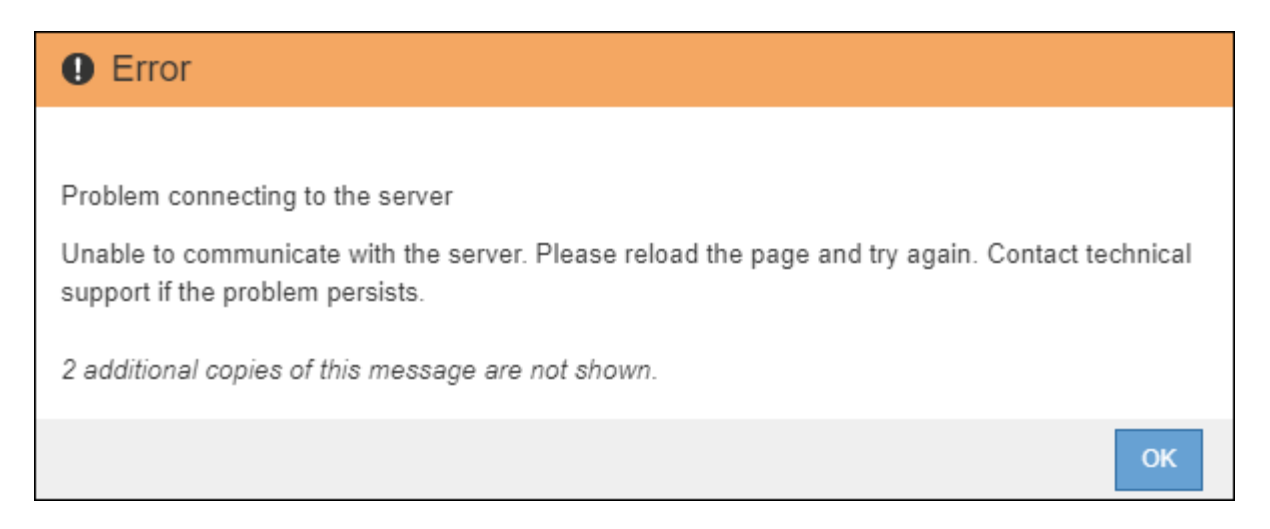

4. Wenn Sie die Meldung **400: Bad Request** sehen, fahren Sie mit dem nächsten Schritt fort. Das Admin-Knoten-Upgrade ist abgeschlossen.

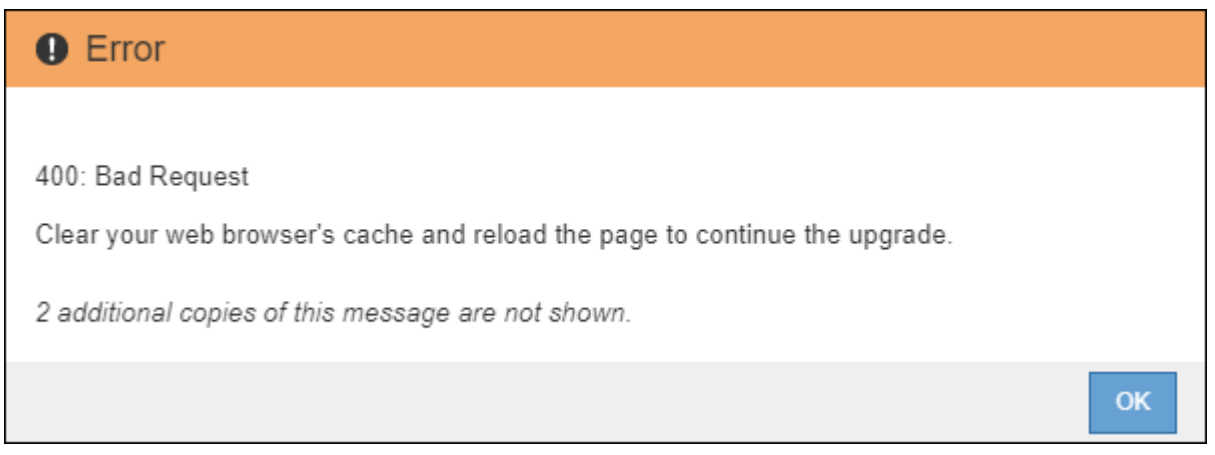

#### **Löschen Sie den Browser-Cache, und melden Sie sich wieder an**

1. Nachdem der primäre Admin-Knoten aktualisiert wurde, löschen Sie den Cache Ihres Webbrowsers und melden Sie sich wieder an.

Anweisungen hierzu finden Sie in der Dokumentation Ihres Webbrowsers.

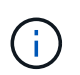

Sie müssen den Cache des Webbrowsers löschen, um veraltete Ressourcen zu entfernen, die von der vorherigen Version der Software verwendet werden.

Die neu gestaltete Grid Manager-Schnittstelle wird angezeigt, was bedeutet, dass der primäre Admin-Node aktualisiert wurde.

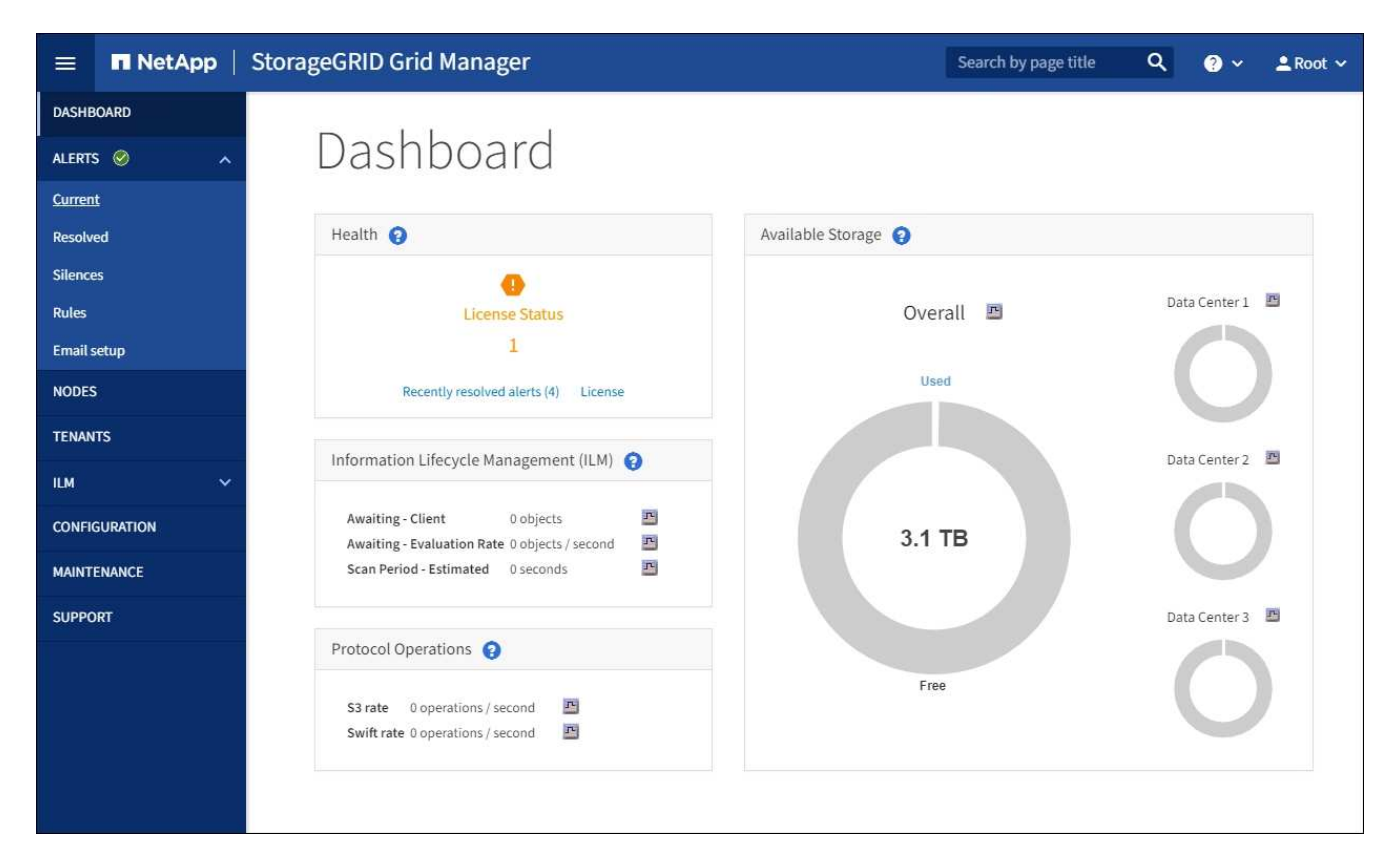

- 2. Wählen Sie in der Seitenleiste die Option **WARTUNG**, um das Menü Wartung zu öffnen.
- 3. Wählen Sie im Abschnitt **System** die Option **Software-Update**.
- 4. Wählen Sie im Abschnitt **StorageGRID-Upgrade** die Option **Upgrade**.
- 5. Überprüfen Sie den Abschnitt "Aktualisierungsfortschritt" auf der Seite "StorageGRID-Aktualisierung", auf der Sie Informationen zu allen wichtigen Aktualisierungsaufgaben erhalten.
	- a. **Start Upgrade Service** ist die erste Upgrade-Aufgabe. Während dieser Aufgabe wird die Softwaredatei auf die Grid-Nodes verteilt und der Upgrade-Service gestartet.
	- b. Wenn die Aufgabe **Upgrade Service** starten abgeschlossen ist, startet die Aufgabe **Grid Nodes aktualisieren**.
	- c. Während der Task **Grid-Knoten aktualisieren** ausgeführt wird, wird die Tabelle Status des Grid-Knotens angezeigt und die Aktualisierungsstufe für jeden Grid-Knoten in Ihrem System angezeigt.

#### **Laden Sie das Recovery-Paket herunter, und aktualisieren Sie alle Grid-Nodes**

1. Nachdem die Grid-Knoten in der Tabelle "Status des Grid-Nodes" angezeigt wurden, jedoch vor Genehmigung von Grid-Nodes, [Laden Sie eine neue Kopie des Wiederherstellungspakets herunter.](#page-20-1)

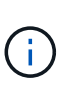

Sie müssen eine neue Kopie der Wiederherstellungspaket-Datei herunterladen, nachdem Sie die Softwareversion auf dem primären Admin-Knoten aktualisiert haben. Die Recovery Package-Datei ermöglicht es Ihnen, das System wiederherzustellen, wenn ein Fehler auftritt.

2. Überprüfen Sie die Informationen in der Tabelle Status des Grid-Knotens. Die Grid-Nodes sind in Abschnitten nach Typ angeordnet: Admin Nodes, API-Gateway-Nodes, Storage-Nodes und Archiv-Nodes.

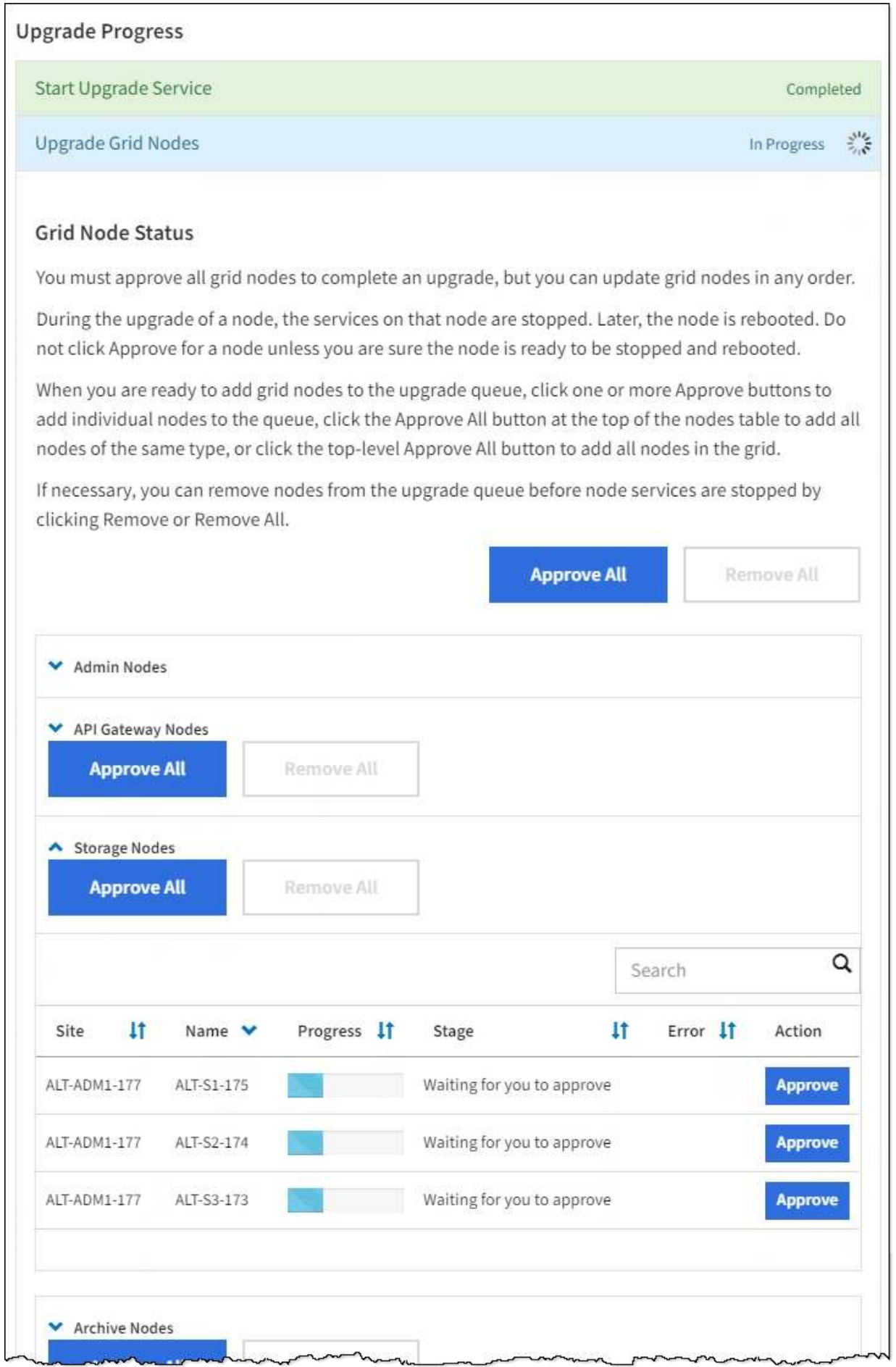

Ein Rasterknoten kann sich in einer dieser Phasen befinden, wenn diese Seite zuerst angezeigt wird:

- Fertig (nur primärer Admin-Node)
- Upgrade wird vorbereitet
- Software-Download in Warteschlange
- Download
- Warten auf Genehmigung
- 3. Genehmigen Sie die Grid-Knoten, die Sie zur Upgrade-Warteschlange hinzufügen möchten.

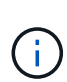

Wenn das Upgrade auf einem Grid-Node startet, werden die Services auf diesem Node angehalten. Später wird der Grid-Node neu gebootet. Um Serviceunterbrechungen für Client-Applikationen zu vermeiden, die mit dem Node kommunizieren, genehmigen Sie das Upgrade nicht für einen Node, es sei denn, Sie stellen sicher, dass der Node bereit ist, angehalten und neu gebootet zu werden. Planen Sie bei Bedarf ein Wartungsfenster oder benachrichtigen Sie die Kunden.

Sie müssen alle Grid-Nodes in Ihrem StorageGRID System aktualisieren, die Upgrade-Sequenz kann jedoch angepasst werden. Sie können einzelne Grid-Nodes, Gruppen von Grid-Nodes oder alle Grid-Nodes genehmigen.

Wenn die Reihenfolge des Upgrades von Nodes wichtig ist, genehmigen Sie Knoten oder Gruppen von Knoten jeweils eins und warten Sie, bis das Upgrade auf jedem Knoten abgeschlossen ist, bevor Sie den nächsten Knoten oder die nächste Gruppe von Nodes genehmigen.

- Wählen Sie eine oder mehrere **Genehmigen**-Schaltflächen, um einen oder mehrere einzelne Knoten zur Upgrade-Warteschlange hinzuzufügen. Wenn Sie mehrere Knoten desselben Typs genehmigen, werden die Knoten nacheinander aktualisiert.
- Wählen Sie in jedem Abschnitt die Schaltfläche **Alle genehmigen** aus, um alle Knoten desselben Typs zur Upgrade-Warteschlange hinzuzufügen.
- Wählen Sie die oberste Ebene **Alle genehmigen**-Taste, um alle Knoten im Raster zur Upgrade-Warteschlange hinzuzufügen.
- Wählen Sie **Entfernen** oder **Alle entfernen**, um einen Knoten oder alle Knoten aus der Upgrade-Warteschlange zu entfernen. Sie können einen Knoten nicht entfernen, wenn seine Stufe **Stoppdienste** erreicht. Die Schaltfläche **Entfernen** ist ausgeblendet.
- 4. Warten Sie, bis jeder Knoten die Upgrade-Phasen durchlaufen hat, einschließlich Queued, Stoppen von Services, Stoppen von Containern, Reinigen von Docker-Images, Aktualisieren von Basis-OS-Paketen, Neustarten, Ausführen von Schritten nach dem Neustart, Starten von Services und Fertig.

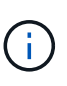

Wenn ein Appliance-Knoten die Phase der Upgrade-Base-BS-Pakete erreicht, wird die Installationssoftware für die StorageGRID-Appliance auf der Appliance aktualisiert. Durch diesen automatisierten Prozess wird sichergestellt, dass die Installationsversion der StorageGRID Appliance mit der StorageGRID-Softwareversion synchronisiert bleibt.

#### **Upgrade abgeschlossen**

Wenn alle Grid-Knoten die Upgrade-Stufen abgeschlossen haben, wird die Aufgabe **Upgrade Grid Nodes** als abgeschlossen angezeigt. Die verbleibenden Upgrade-Aufgaben werden automatisch und im Hintergrund

#### ausgeführt.

- 1. Sobald die Aufgabe **Enable Features** abgeschlossen ist (die schnell erfolgt), können Sie optional die neuen Features in der aktualisierten StorageGRID-Version nutzen.
- 2. Während der Task **Upgrade Database** überprüft der Upgradeprozess jeden Knoten, ob die Cassandra-Datenbank nicht aktualisiert werden muss.

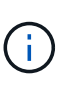

Für das Upgrade von StorageGRID 11.5 auf 11.6 ist kein Cassandra Datenbank-Upgrade erforderlich. Allerdings wird der Cassandra-Service auf jedem Storage-Node angehalten und neu gestartet. Bei künftigen StorageGRID-Funktionsversionen kann der Schritt für das Update der Cassandra-Datenbank mehrere Tage dauern.

3. Wenn der Task **Upgrade Database** abgeschlossen ist, warten Sie einige Minuten, bis die Aufgabe **Final Upgrade Steps** abgeschlossen ist.

Nach Abschluss der Aufgabe "Letzte Upgrade-Schritte" wird das Upgrade durchgeführt.

#### **Upgrade bestätigen**

- 1. Bestätigen Sie, dass das Upgrade erfolgreich abgeschlossen wurde.
	- a. Wählen Sie oben im Grid Manager das Hilfesymbol aus und wählen Sie **über** aus.
	- b. Vergewissern Sie sich, dass die angezeigte Version den Erwartungen entspricht.
	- c. Wählen Sie **WARTUNG System Software-Update**.
	- d. Wählen Sie im Abschnitt **StorageGRID Upgrade** die Option **Upgrade**.
	- e. Vergewissern Sie sich, dass der grüne Banner zeigt, dass das Software-Upgrade zu dem erwarteten Datum und der erwarteten Uhrzeit abgeschlossen wurde.

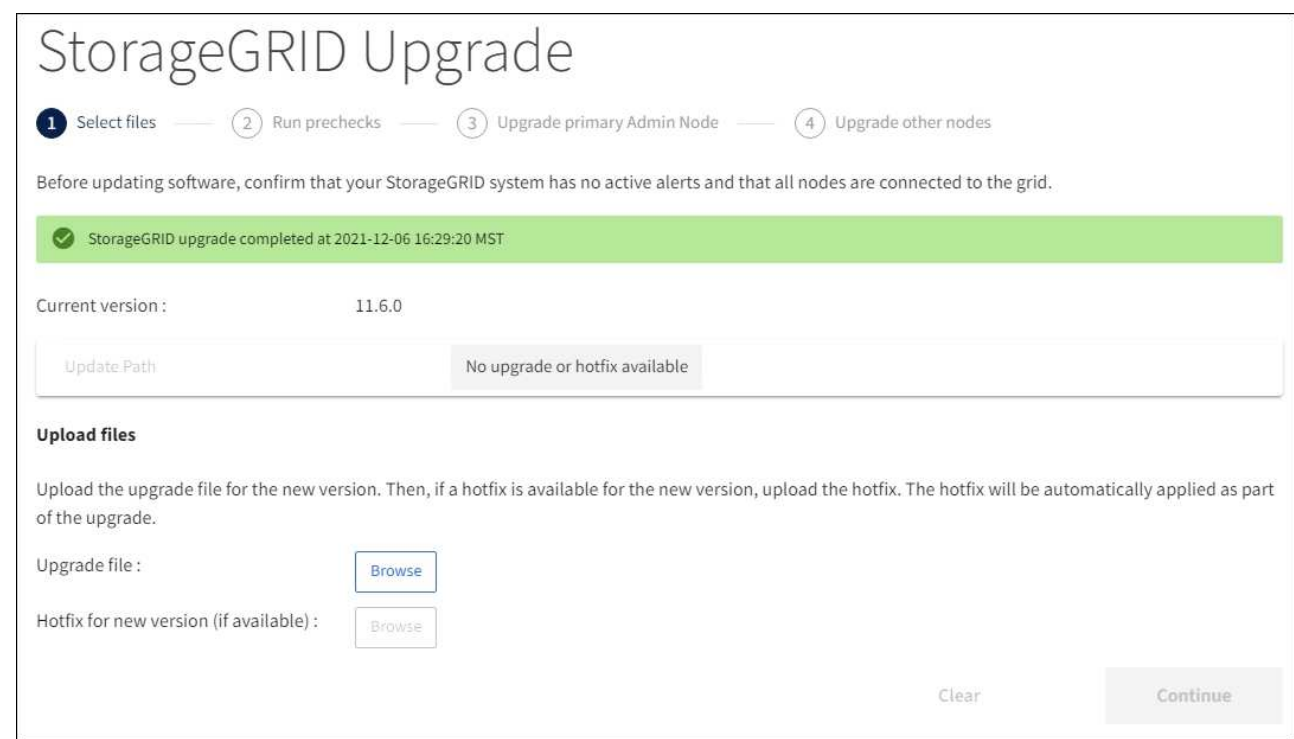

2. Prüfen Sie auf der Seite StorageGRID-Upgrade, ob Hotfixes für die aktuelle StorageGRID-Version verfügbar sind.

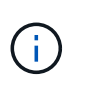

Wenn kein Update-Pfad angezeigt wird, kann Ihr Browser möglicherweise nicht die NetApp Support Site erreichen. Oder das Kontrollkästchen **Software-Updates suchen** auf der AutoSupport-Seite (**SUPPORT Tools AutoSupport**) ist möglicherweise deaktiviert.

- 3. Wenn ein Hotfix verfügbar ist, laden Sie die Datei herunter. Verwenden Sie dann den [StorageGRID Hotfix](https://docs.netapp.com/de-de/storagegrid-116/maintain/storagegrid-hotfix-procedure.html) [Verfahren](https://docs.netapp.com/de-de/storagegrid-116/maintain/storagegrid-hotfix-procedure.html) Zum Anwenden des Hotfix.
- 4. Überprüfen Sie, ob die Grid-Vorgänge wieder den normalen Status aufweisen:
	- a. Überprüfen Sie, ob die Dienste normal funktionieren und keine unerwarteten Warnmeldungen vorliegen.
	- b. Vergewissern Sie sich, dass die Client-Verbindungen zum StorageGRID-System wie erwartet funktionieren.

## <span id="page-34-0"></span>**Behebung von Upgrade-Problemen**

## **Upgrade wurde nicht abgeschlossen**

Wenn das Upgrade nicht erfolgreich abgeschlossen wird, können Sie das Problem möglicherweise selbst beheben. Falls ein Problem nicht behoben werden kann, sollten Sie die erforderlichen Informationen erfassen, bevor Sie sich an den technischen Support wenden.

In den folgenden Abschnitten wird die Wiederherstellung in Situationen beschrieben, in denen das Upgrade teilweise fehlgeschlagen ist. Wenden Sie sich an den technischen Support, wenn ein Upgrade-Problem nicht behoben werden kann.

#### **Fehler bei der Vorabprüfung des Upgrades**

Zur Erkennung und Behebung von Problemen können Sie die Vorabprüfungen manuell durchführen, bevor Sie das tatsächliche Upgrade starten. Die meisten Vorprüffehler enthalten Informationen zur Behebung des Problems. Wenden Sie sich an den technischen Support, wenn Sie Hilfe benötigen.

#### **Provisionierungsfehler**

Wenden Sie sich an den technischen Support, wenn der automatische Bereitstellungsprozess fehlschlägt.

#### **Der Grid-Node stürzt ab oder kann nicht gestartet werden**

Wenn ein Grid-Node während des Upgrade-Prozesses abstürzt oder nicht erfolgreich gestartet werden kann, nachdem das Upgrade abgeschlossen wurde, wenden Sie sich an den technischen Support, um eventuelle Probleme zu untersuchen und zu beheben.

#### **Aufnahme oder Datenabfrage wird unterbrochen**

Wenn die Datenaufnahme oder -Abfrage bei keinem Upgrade eines Grid-Node unerwartet unterbrochen wird, wenden Sie sich an den technischen Support.

#### **Fehler beim Datenbank-Upgrade**

Wenn das Datenbank-Upgrade mit einem Fehler fehlschlägt, versuchen Sie es erneut. Wenden Sie sich an den technischen Support, wenn dieser erneut fehlschlägt.

#### **Verwandte Informationen**

[Überprüfen Sie den Zustand des Systems, bevor Sie die Software aktualisieren](#page-22-0)

## **Fehlerbehebung bei Problemen mit der Benutzeroberfläche**

Nach dem Upgrade auf eine neue Version der StorageGRID-Software sind möglicherweise Probleme mit dem Grid Manager oder dem Tenant Manager zu sehen.

#### **Web-Oberfläche reagiert nicht wie erwartet**

Der Grid-Manager oder der Mandantenmanager reagieren nach einem Upgrade der StorageGRID-Software möglicherweise nicht wie erwartet.

Wenn Probleme mit der Weboberfläche auftreten:

• Stellen Sie sicher, dass Sie ein verwenden [Unterstützter Webbrowser.](https://docs.netapp.com/de-de/storagegrid-116/admin/web-browser-requirements.html)

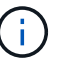

Der Browser-Support ändert sich in der Regel für jede StorageGRID Version.

• Löschen Sie den Cache Ihres Webbrowsers.

Beim Löschen des Caches werden veraltete Ressourcen entfernt, die von der vorherigen Version der StorageGRID-Software verwendet werden, und die Benutzeroberfläche kann wieder ordnungsgemäß ausgeführt werden. Anweisungen hierzu finden Sie in der Dokumentation Ihres Webbrowsers.

## **Fehlermeldungen bei der "Docker Image Availability Check"**

Beim Versuch, den Upgrade-Prozess zu starten, wird möglicherweise eine Fehlermeldung mit der Meldung "die folgenden Probleme wurden durch die Suite zur Überprüfung der Verfügbarkeit von Docker Images identifiziert." Alle Probleme müssen behoben werden, bevor Sie das Upgrade abschließen können.

Wenden Sie sich an den technischen Support, wenn Sie sich nicht sicher sind, welche Änderungen zur Behebung der erkannten Probleme erforderlich sind.

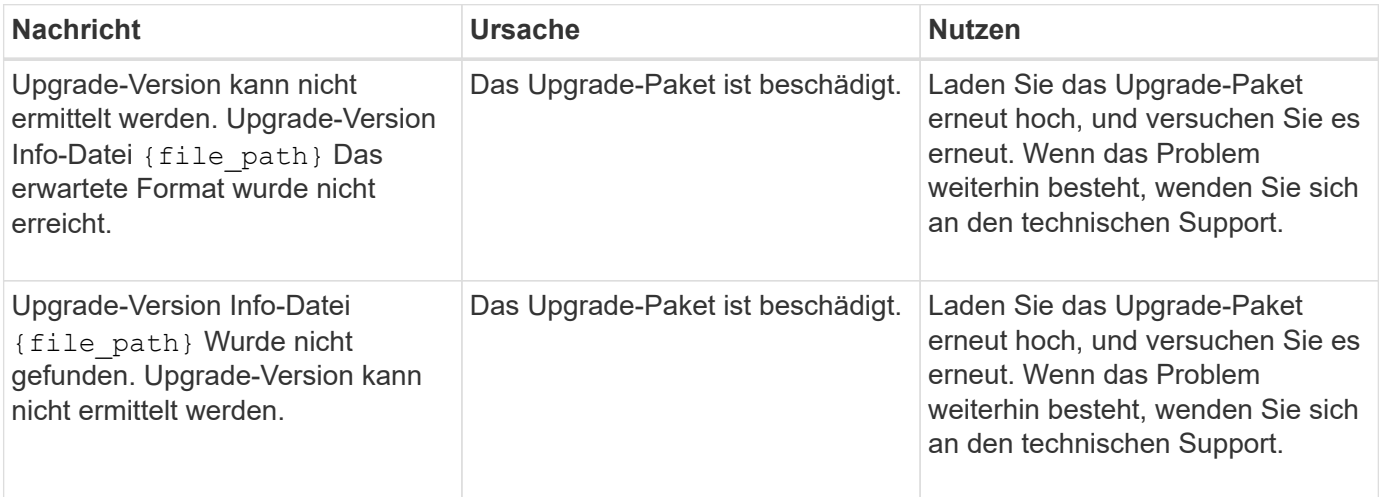

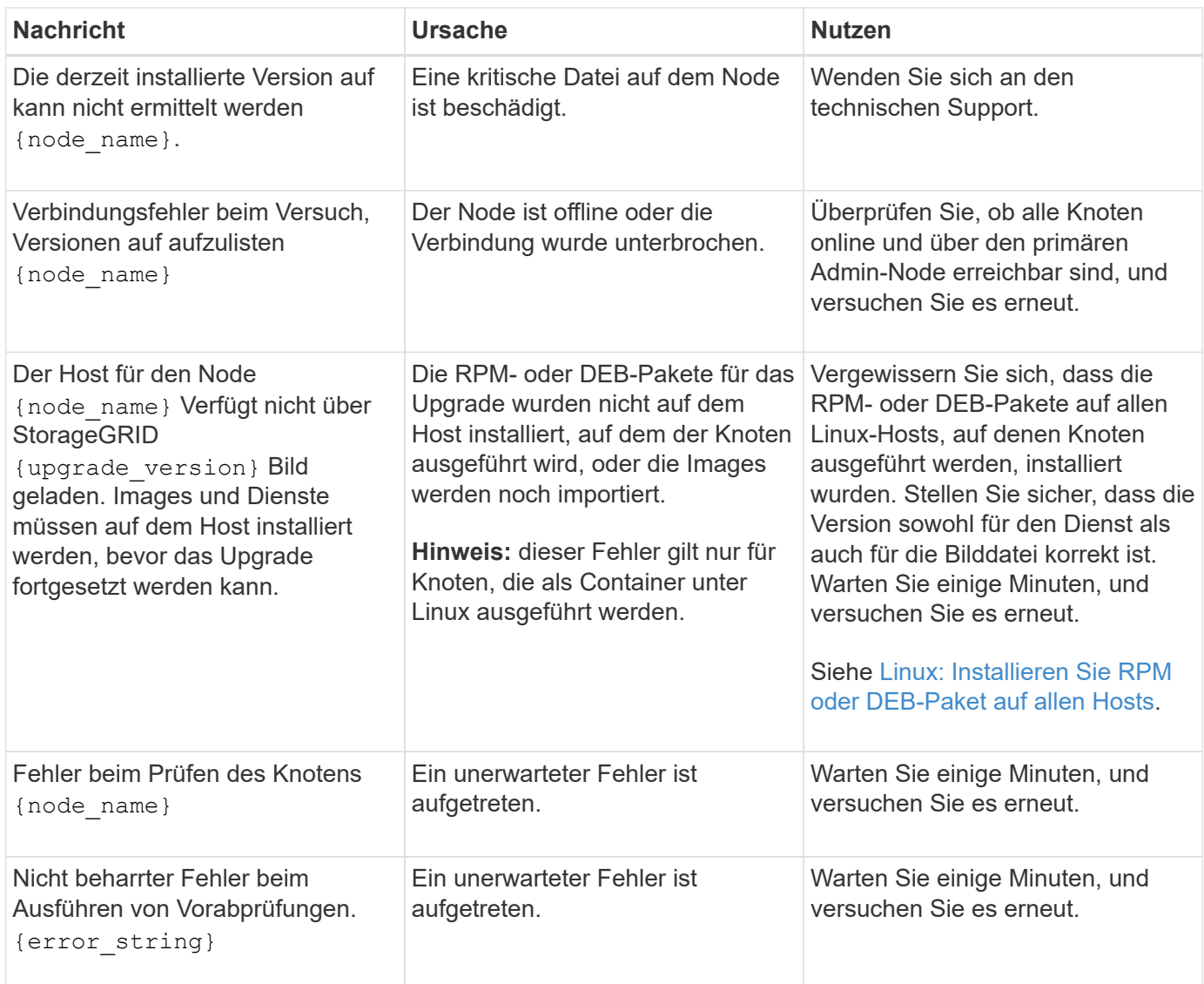

## <span id="page-36-0"></span>**Erhöhen Sie die Einstellung für reservierten Speicherplatz für Metadaten**

Nach dem Upgrade auf StorageGRID 11.6 können Sie die Einstellung für das System "Metadaten reserviert Speicherplatz" möglicherweise erhöhen, wenn Ihre Speicherknoten spezifische Anforderungen an RAM und verfügbaren Speicherplatz erfüllen.

#### **Was Sie benötigen**

- Sie müssen mit einem beim Grid Manager angemeldet sein [Unterstützter Webbrowser.](https://docs.netapp.com/de-de/storagegrid-116/admin/web-browser-requirements.html)
- Sie müssen über die Berechtigung Root Access oder die Rastertopologie-Seitenkonfiguration und andere Grid-Konfigurationsberechtigungen verfügen.
- Sie haben das Upgrade für StorageGRID 11.6 abgeschlossen.

#### **Über diese Aufgabe**

Möglicherweise können Sie den reservierten Speicherplatz für systemweite Metadaten nach dem Upgrade auf StorageGRID 11.6 manuell auf 8 TB erhöhen. Durch die Reservierung von zusätzlichem Metadatenspeicherplatz nach dem Upgrade 11.6 werden zukünftige Hardware- und Software-Upgrades

vereinfacht.

Sie können nur den Wert der Einstellung für systemweiten reservierten Speicherplatz für Metadaten erhöhen, wenn beide dieser Anweisungen wahr sind:

- Die Speicherknoten an einem beliebigen Standort in Ihrem System haben jeweils 128 GB oder mehr RAM.
- Die Speicherknoten an jedem Standort in Ihrem System verfügen jeweils über genügend Platz auf dem Speichervolumen 0.

Wenn Sie diese Einstellung erhöhen, reduzieren Sie gleichzeitig den für den Objektspeicher verfügbaren Platz auf dem Speichervolumen 0 aller Storage-Nodes. Aus diesem Grund möchten Sie möglicherweise den reservierten Speicherplatz für Metadaten auf einen Wert kleiner als 8 TB setzen, der auf den erwarteten Anforderungen für Objektmetadaten basiert.

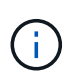

Im Allgemeinen ist es besser, einen höheren Wert anstelle eines niedrigeren Wertes zu verwenden. Wenn die Einstellung für reservierten Speicherplatz für Metadaten zu groß ist, können Sie sie später verkleinern. Wenn Sie den Wert später erhöhen, muss das System dagegen möglicherweise Objektdaten verschieben, um Speicherplatz freizugeben.

Eine detaillierte Erläuterung, wie sich die Einstellung "Metadatenreservierter Speicherplatz" auf den zulässigen Speicherplatz für Objekt-Metadaten-Speicher auf einem bestimmten Storage-Node auswirkt, finden Sie unter [Management von Objekt-Metadaten-Storage.](https://docs.netapp.com/de-de/storagegrid-116/admin/managing-object-metadata-storage.html)

#### **Schritte**

- 1. Melden Sie sich mit einem bei Grid Manager an [Unterstützter Webbrowser.](https://docs.netapp.com/de-de/storagegrid-116/admin/web-browser-requirements.html)
- 2. Legen Sie die aktuelle Einstellung für den reservierten Metadatenspeicherplatz fest.
	- a. Wählen Sie **KONFIGURATION System Speicheroptionen**.
	- b. Notieren Sie im Abschnitt SpeicherWatermarks den Wert von **Metadaten Reserved Space**.
- 3. Stellen Sie sicher, dass auf dem Speicher-Volume 0 jedes Speicherknoten genügend Speicherplatz zur Verfügung steht, um diesen Wert zu erhöhen.
	- a. Wählen Sie **KNOTEN**.
	- b. Wählen Sie den ersten Storage-Node im Raster aus.
	- c. Wählen Sie die Registerkarte Storage aus.
	- d. Suchen Sie im Abschnitt Volumes den Eintrag **/var/local/rangedb/0**.
	- e. Vergewissern Sie sich, dass der verfügbare Wert gleich oder größer ist als der Unterschied zwischen dem neuen Wert, den Sie verwenden möchten, und dem aktuellen Wert für reservierten Metadatenspeicherplatz.

Wenn die Einstellung für reservierten Speicherplatz für Metadaten beispielsweise aktuell 4 TB beträgt und Sie diesen auf 6 TB erhöhen möchten, muss der verfügbare Wert 2 TB oder mehr sein.

- f. Wiederholen Sie diese Schritte für alle Speicherknoten.
	- Wenn ein oder mehrere Speicherknoten nicht über genügend Speicherplatz verfügen, kann der Wert für den reservierten Metadatenspeicherplatz nicht erhöht werden. Fahren Sie mit diesem Verfahren nicht fort.
	- Wenn jeder Speicherknoten genügend Platz auf Volume 0 hat, fahren Sie mit dem nächsten Schritt fort.
- 4. Stellen Sie sicher, dass Sie mindestens 128 GB RAM auf jedem Speicherknoten haben.
- a. Wählen Sie **KNOTEN**.
- b. Wählen Sie den ersten Storage-Node im Raster aus.
- c. Wählen Sie die Registerkarte **Hardware** aus.
- d. Bewegen Sie den Mauszeiger über das Diagramm "Speicherauslastung". Vergewissern Sie sich, dass **Total Memory** mindestens 128 GB beträgt.
- e. Wiederholen Sie diese Schritte für alle Speicherknoten.
	- Wenn mindestens ein Speicherknoten nicht über genügend Gesamtspeicher verfügt, kann der Wert für den reservierten Metadatenspeicherplatz nicht erhöht werden. Fahren Sie mit diesem Verfahren nicht fort.
	- Wenn jeder Speicherknoten mindestens 128 GB Gesamtspeicher hat, fahren Sie mit dem nächsten Schritt fort.
- 5. Aktualisieren Sie die Einstellung für reservierten Metadatenspeicherplatz.
	- a. Wählen Sie **KONFIGURATION System Speicheroptionen**.
	- b. Wählen Sie die Registerkarte Konfiguration aus.
	- c. Wählen Sie im Abschnitt SpeicherWatermarks die Option **Metadatenreservierter Speicherplatz** aus.
	- d. Geben Sie den neuen Wert ein.

Um beispielsweise 8 TB einzugeben, geben Sie **8000000000000** (8, gefolgt von 12 Nullen) ein.

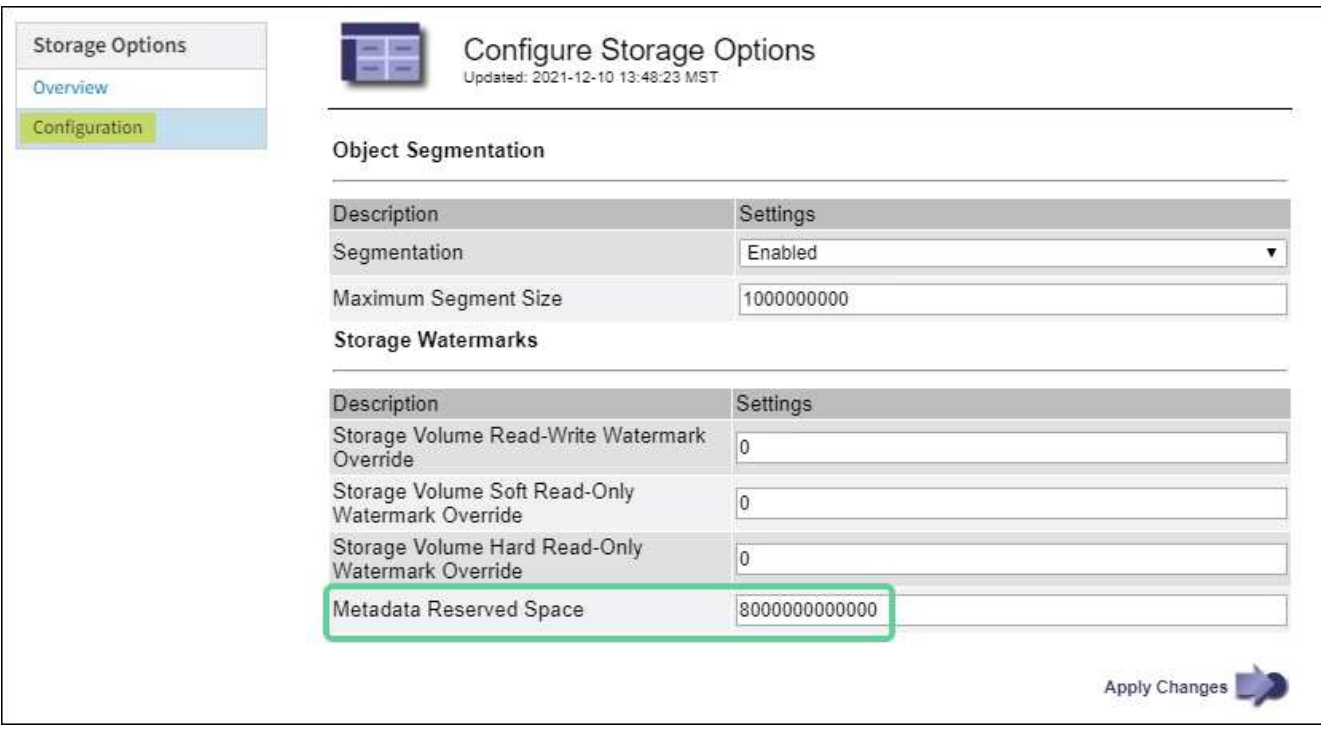

a. Wählen Sie **Änderungen Anwenden**.

#### **Copyright-Informationen**

Copyright © 2024 NetApp. Alle Rechte vorbehalten. Gedruckt in den USA. Dieses urheberrechtlich geschützte Dokument darf ohne die vorherige schriftliche Genehmigung des Urheberrechtsinhabers in keiner Form und durch keine Mittel – weder grafische noch elektronische oder mechanische, einschließlich Fotokopieren, Aufnehmen oder Speichern in einem elektronischen Abrufsystem – auch nicht in Teilen, vervielfältigt werden.

Software, die von urheberrechtlich geschütztem NetApp Material abgeleitet wird, unterliegt der folgenden Lizenz und dem folgenden Haftungsausschluss:

DIE VORLIEGENDE SOFTWARE WIRD IN DER VORLIEGENDEN FORM VON NETAPP ZUR VERFÜGUNG GESTELLT, D. H. OHNE JEGLICHE EXPLIZITE ODER IMPLIZITE GEWÄHRLEISTUNG, EINSCHLIESSLICH, JEDOCH NICHT BESCHRÄNKT AUF DIE STILLSCHWEIGENDE GEWÄHRLEISTUNG DER MARKTGÄNGIGKEIT UND EIGNUNG FÜR EINEN BESTIMMTEN ZWECK, DIE HIERMIT AUSGESCHLOSSEN WERDEN. NETAPP ÜBERNIMMT KEINERLEI HAFTUNG FÜR DIREKTE, INDIREKTE, ZUFÄLLIGE, BESONDERE, BEISPIELHAFTE SCHÄDEN ODER FOLGESCHÄDEN (EINSCHLIESSLICH, JEDOCH NICHT BESCHRÄNKT AUF DIE BESCHAFFUNG VON ERSATZWAREN ODER -DIENSTLEISTUNGEN, NUTZUNGS-, DATEN- ODER GEWINNVERLUSTE ODER UNTERBRECHUNG DES GESCHÄFTSBETRIEBS), UNABHÄNGIG DAVON, WIE SIE VERURSACHT WURDEN UND AUF WELCHER HAFTUNGSTHEORIE SIE BERUHEN, OB AUS VERTRAGLICH FESTGELEGTER HAFTUNG, VERSCHULDENSUNABHÄNGIGER HAFTUNG ODER DELIKTSHAFTUNG (EINSCHLIESSLICH FAHRLÄSSIGKEIT ODER AUF ANDEREM WEGE), DIE IN IRGENDEINER WEISE AUS DER NUTZUNG DIESER SOFTWARE RESULTIEREN, SELBST WENN AUF DIE MÖGLICHKEIT DERARTIGER SCHÄDEN HINGEWIESEN WURDE.

NetApp behält sich das Recht vor, die hierin beschriebenen Produkte jederzeit und ohne Vorankündigung zu ändern. NetApp übernimmt keine Verantwortung oder Haftung, die sich aus der Verwendung der hier beschriebenen Produkte ergibt, es sei denn, NetApp hat dem ausdrücklich in schriftlicher Form zugestimmt. Die Verwendung oder der Erwerb dieses Produkts stellt keine Lizenzierung im Rahmen eines Patentrechts, Markenrechts oder eines anderen Rechts an geistigem Eigentum von NetApp dar.

Das in diesem Dokument beschriebene Produkt kann durch ein oder mehrere US-amerikanische Patente, ausländische Patente oder anhängige Patentanmeldungen geschützt sein.

ERLÄUTERUNG ZU "RESTRICTED RIGHTS": Nutzung, Vervielfältigung oder Offenlegung durch die US-Regierung unterliegt den Einschränkungen gemäß Unterabschnitt (b)(3) der Klausel "Rights in Technical Data – Noncommercial Items" in DFARS 252.227-7013 (Februar 2014) und FAR 52.227-19 (Dezember 2007).

Die hierin enthaltenen Daten beziehen sich auf ein kommerzielles Produkt und/oder einen kommerziellen Service (wie in FAR 2.101 definiert) und sind Eigentum von NetApp, Inc. Alle technischen Daten und die Computersoftware von NetApp, die unter diesem Vertrag bereitgestellt werden, sind gewerblicher Natur und wurden ausschließlich unter Verwendung privater Mittel entwickelt. Die US-Regierung besitzt eine nicht ausschließliche, nicht übertragbare, nicht unterlizenzierbare, weltweite, limitierte unwiderrufliche Lizenz zur Nutzung der Daten nur in Verbindung mit und zur Unterstützung des Vertrags der US-Regierung, unter dem die Daten bereitgestellt wurden. Sofern in den vorliegenden Bedingungen nicht anders angegeben, dürfen die Daten ohne vorherige schriftliche Genehmigung von NetApp, Inc. nicht verwendet, offengelegt, vervielfältigt, geändert, aufgeführt oder angezeigt werden. Die Lizenzrechte der US-Regierung für das US-Verteidigungsministerium sind auf die in DFARS-Klausel 252.227-7015(b) (Februar 2014) genannten Rechte beschränkt.

#### **Markeninformationen**

NETAPP, das NETAPP Logo und die unter [http://www.netapp.com/TM](http://www.netapp.com/TM\) aufgeführten Marken sind Marken von NetApp, Inc. Andere Firmen und Produktnamen können Marken der jeweiligen Eigentümer sein.